# Grants.gov, ERA Commons, **System for Award Management** (SAM) and Subcontracting **Overview**

Eighth H3Africa Consortium MeetingMay 14–16, 2016 Dakar, Senegal

Deanna Ingersoll and Chris DarbyNHGRI Grants Administration Branch

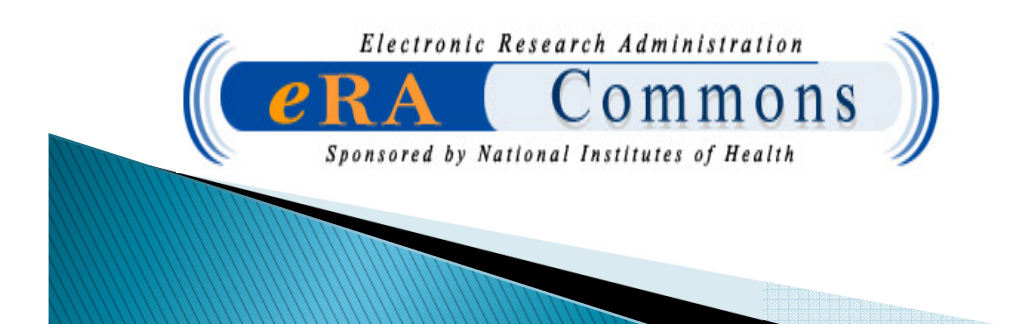

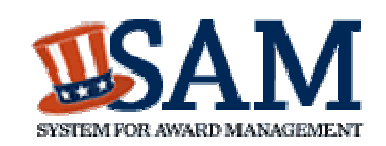

# What's the Plan?

- Grants.gov (brief overview of requirements)
- DUNS
- NCAGE Code
- Who is SAM?
- $\blacktriangleright$  SAM registration
- What is eRA Commons?
- When will I use the Commons?
- The Commons Registration Process
- Commons Roles
- Subcontracts

2

Electronic submission via Grants.gov is required for ALL competing grant applications

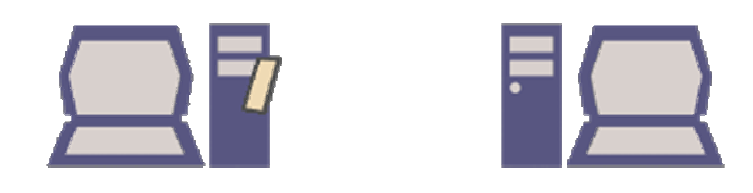

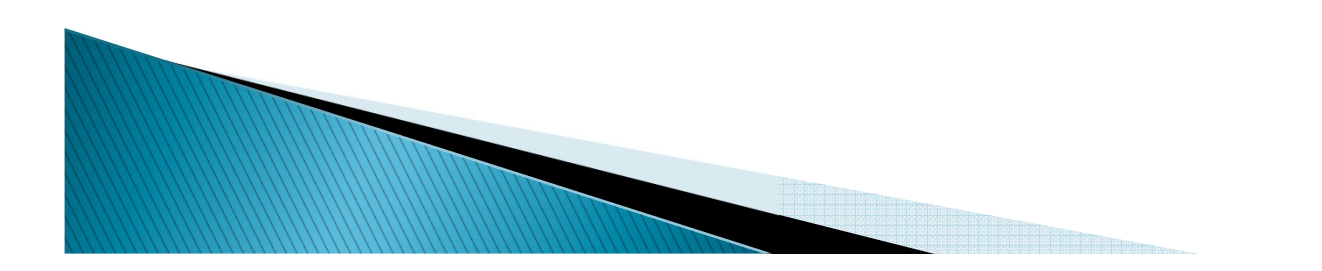

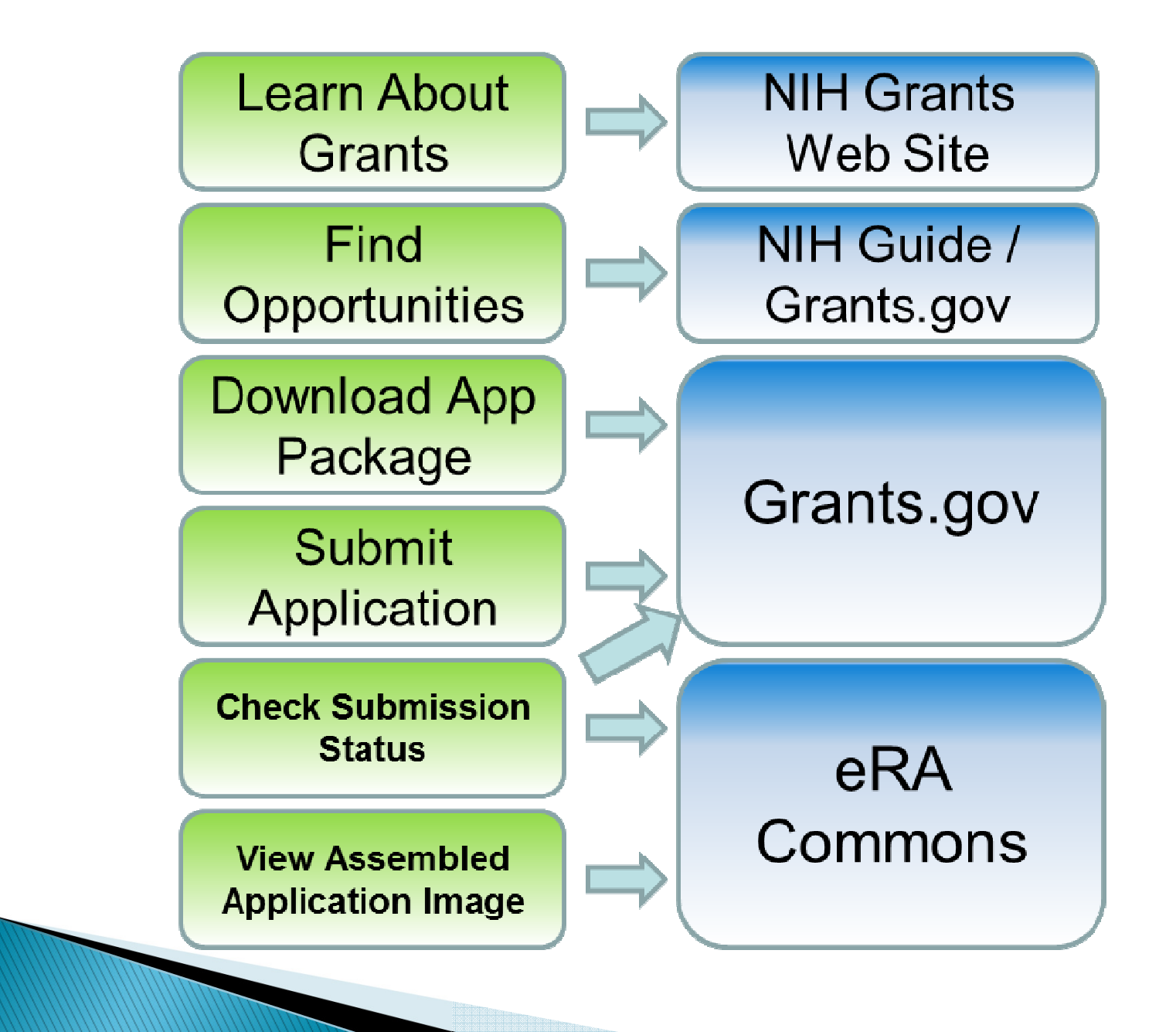

# eSubmission Website

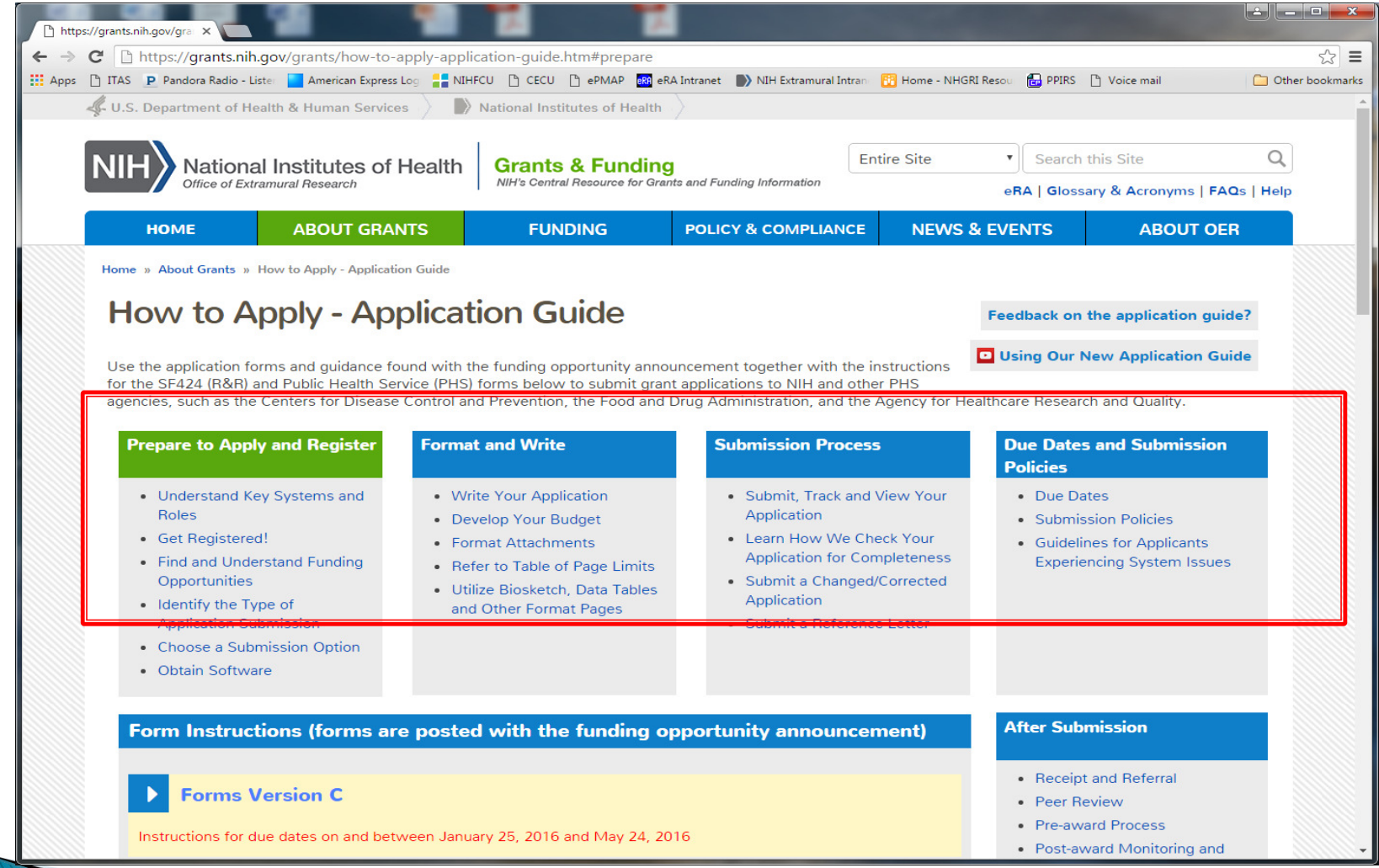

https://grants.nih.gov/grants/how-to-apply-application-guide.htm#prepare

## Two Systems Working Together

### **Grants.gov**

The Federal government's single online portal to find and apply for Federal grant funding.

Used by all 26 Federal grant-making agencies.

## **IMPORTANT:**

Each system has its own registration  $\|$  HHS components and application requirements.

## **eRA Commons**

Electronic Research Administration system that allows applicants, grantees, and Federal staff to access, share and transmit information related to applications and awarded grants.

Used by NIH and other

## Registration

## **Grants.gov**

•Applicant organizations only

•Registration user guides, tutorials, and checklistshttp://www.grants.gov/web/grants/register.html

•**No registration needed to find opportunities or download application forms**

## **eRA Commons**

•Applicant organization, Signing Official (SO) & Project Director/Principal Investigator (PD/PI)

•Prepare to Apply and Register

http://grants.nih.gov/grants/ElectronicReceipt/preparing.htm#4

## **Adobe Reader**

• Only specific Adobe Reader versionsare compatible with Grants.gov forms

## **Grants.gov Download Software**

http://www.grants.gov/web/grants/applicants/adobe-softwarecompatibility.html

## **PDF Conversion Programs**

- Attachments *must* be converted to PDF
- NIH PDF guidelines and tips: **http://grants.nih.gov/grants/ElectronicReceipt/pdf\_guidelines.htm**

## Grants.gov - Registration Checklist

http://www.grants.gov/web/grants/applicants/organization-registration.html

### **STEP 1: Obtain DUNS Number** (http://fedgov.dnb.com/webform)

 Dun & Bradstreet (D&B) provides a D-U-N-S Number, a unique nine digit identification number, for each physical location of your business.

#### $\blacktriangleright$ **STEP 2: Obtain NCAGE code:**

 Non-US entities must first obtain a North Atlantic Treaty Organization (NATO) Commercial and Governmental Entity (CAGE) code from the appropriate source, also known as NCAGE code.

(https://eportal.nspa.nato.int/AC135Public/scage/CageList.aspx)

#### Ы **STEP 3: Register with SAM**

 The System for Award Management (SAM) is the Official U.S. Government system that consolidated the capabilities of CCR/FedReg, ORCA, and EPLS. There is NO fee to register for this site. Entities may register at no cost directly from this page.

(https://www.sam.gov/portal/SAM/##11)

## Grants.gov - Registration Checklist

### **STEP 4: Grants.gov Registration**

- Authorized Organizational Representative Create a Username and Password that will serve as an "electronic signature" for application submission. http://apply07.grants.gov/apply/OrcRegister
- Same day process!

### **STEP 5: AOR Authorization**

- E-Business POC (e-Biz POC) signs into grants.gov to approve the AOR status. Only the e-Biz POC can approve AORs.
- Same day process!

**MARGERS** 

### **STEP 6: Track AOR status**

 When your E-Biz POC approves your request to become an AOR, Grants.gov will send you a confirmation email. Once you are authorized by your E-Biz POC you have completed the Organization Registration Process.

# **DUNS Registration**

## **Obtain DUNS Number**

(http://fedgov.dnb.com/webform)

- Dun & Bradstreet (D&B) provides a D-U-N-S Number, a unique nine digit identification number, for each physical location of your business.
- Requests from Non-U.S. entities take 1-2 business days.

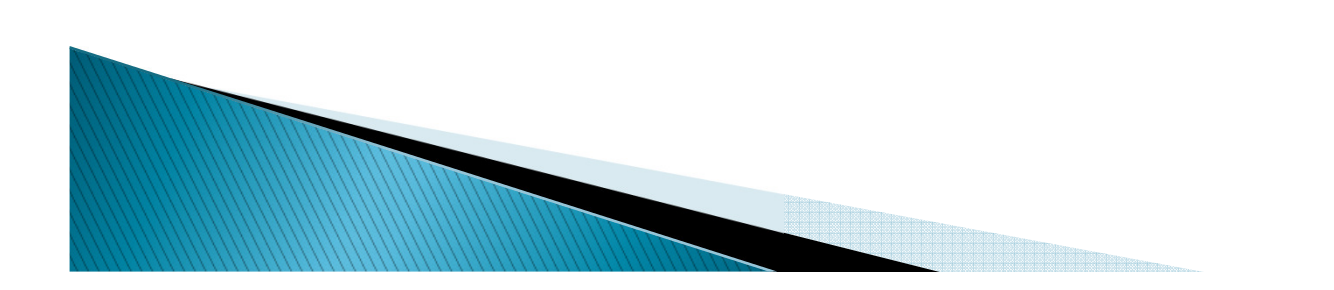

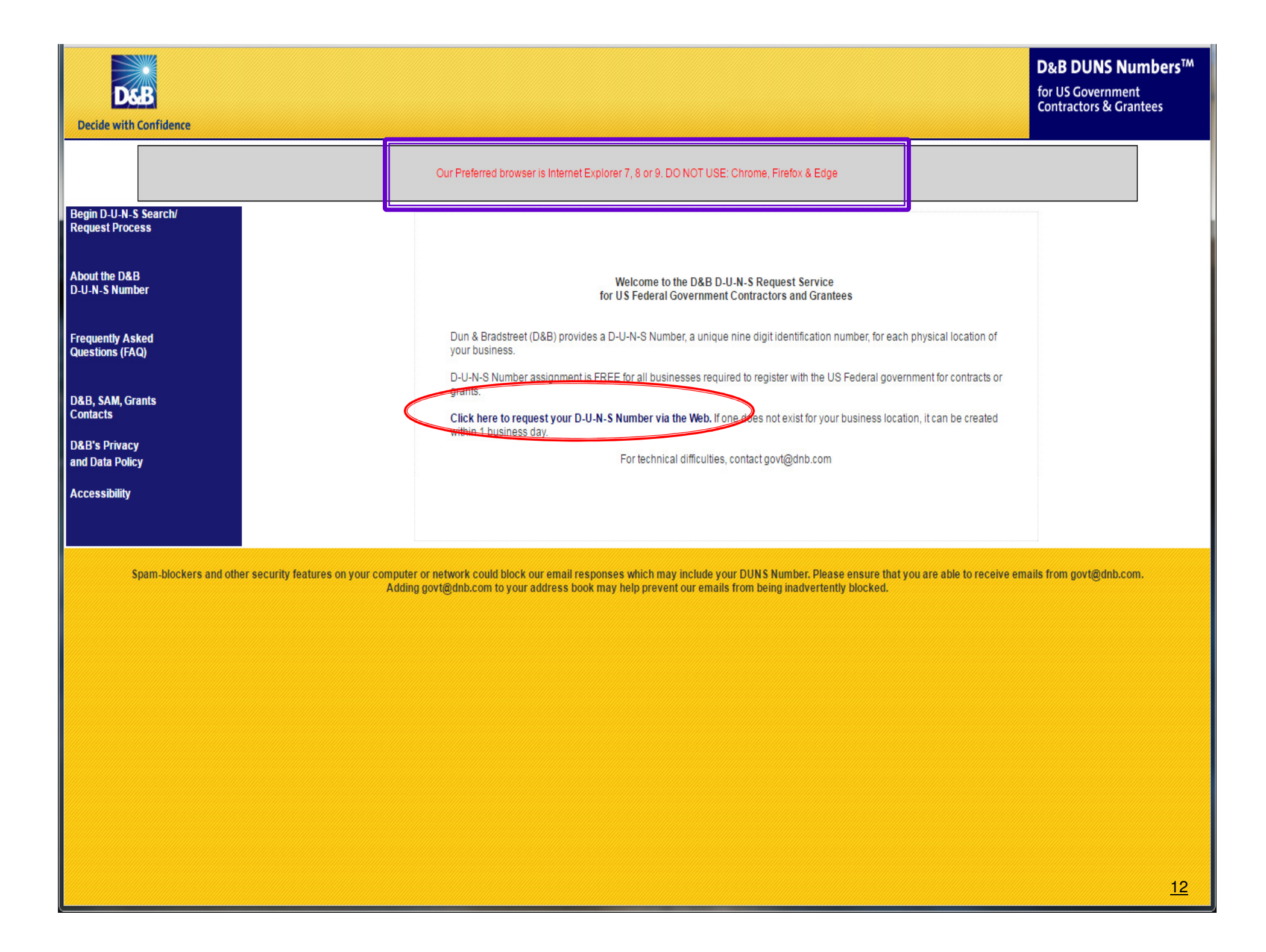

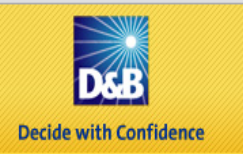

for US Government **Contractors & Grantees** 

#### Company Lookup > Search >

#### **Search**

Fill out the following information to search for your company.

**D&B D-U-N-S Request Home Page** 

**About the D&B D-U-N-S Number** 

**Frequently Asked Questions (FAQ)** 

**D&B. SAM. Grants Contacts** 

**D&B's Privacy** and Data Policy

**Accessibility** 

Please select the country or territory where your company is physically located, then click continue.

Please DO NOT enter any periods or special characters anywhere in the form, including  $a + or$  () in the phone number. Invalid characters include > < () # % { } + :

For questions regarding the countries listed please contact Dun & Bradstreet at SAMHelp@dnb.com

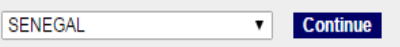

Enter the following information for companies located in SENEGAL and click the submit button to execute your search.

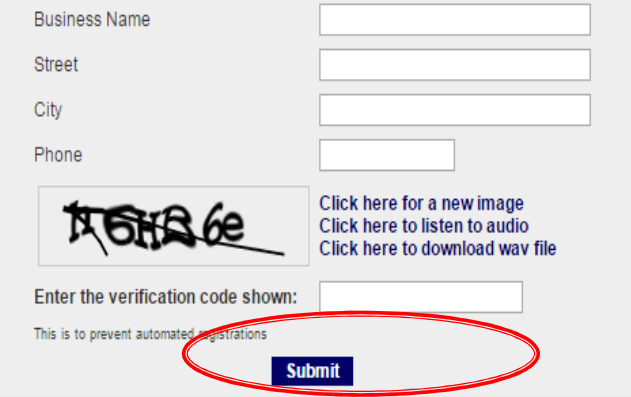

Helpful Hint: Remember business name in **DUNS** registration should match business name in EIN and SAM registration

## **NATO Commercial and Governmental Entity** (NCAGE) Code

## Purpose

- Registrants located outside of the U.S. are required to include a NATO Commercial and Governmental Entity (NCAGE) Code on their SAM registration, or it will be considered incomplete. All countries outside of the U.S. need this number, not just NATO countries.
- The Code is a five-character ID number used extensively within the United States federal government. It is used to support a variety of mechanized systems throughout the government and provides for a standardized method of identifying a given facility at a specific location (from https://www.sam.gov/)

## Form and Instructions

William

 The form and instructions can be found at: NCAGE REGISTRATION and UPDATING PROCEDURES

# Who is SAM?

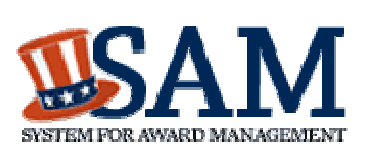

- System for Award Management
- The Official U.S. Government system that consolidated the capabilities of:
	- \* Central Contractor Registry (CCR)
	- \* Federal Agency Registration (Fedreg)
	- \* Online Representations and Certifications Application (ORCA)\* Excluded Parties List System (EPLS)
- There is NO fee to register with SAM.gov.
- The overarching benefits of SAM include streamlined and integrated processes, elimination of data redundancies, and reduced costs while providing improved capability.

# **SAM Registration**

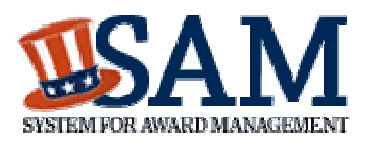

## ▶ How Long?

- 3-5 business days if you already have a Tax Identification Number (TIN).
- Up to 2 weeks if you are applying for an Employer Identification Number (EIN).
- Who should register?
	- Your organization <u>must</u> be registered with SAM. If not already registered, your Authorized Organization Representative (AOR) should begin the registration process for the organization.
	- If you were previously registered in CCR you will need to go to SAM to create a SAM account.
		- Your e-mail address will link your new SAM account with your old CCR info.

# How do I Register?

Steps for Registering Your Entity in SAM

- 1. Go to www.sam.gov
- 2. Create a Personal Account and Login
- 3. Click "Register New Entity" under "Manage Entity"
- 4. Select type of Entity
- 5. Select "No" to "Do you wish to bid on contracts?"
- 6. Select "Yes" to "Do you want to be eligible for grants and other federal assistance?"
- 7. Complete "Core Data" ------------> <u>"Core Data"</u>
- 8. Complete "Points of Contact"
- 9. Wait for registration validation
- $\checkmark$ DUNS
- $\checkmark$ Business Info
- $\checkmark$ NCAGE Code
- $\checkmark$ General Information
- $\checkmark$ Financial Information
- $\checkmark$ **Executive Compensation**<br>Proceeding Details
- $\checkmark$

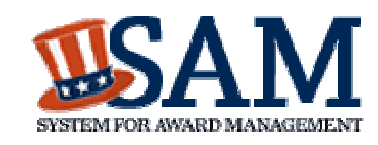

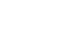

17

**Remember – SAM must be renewed yearly!** 

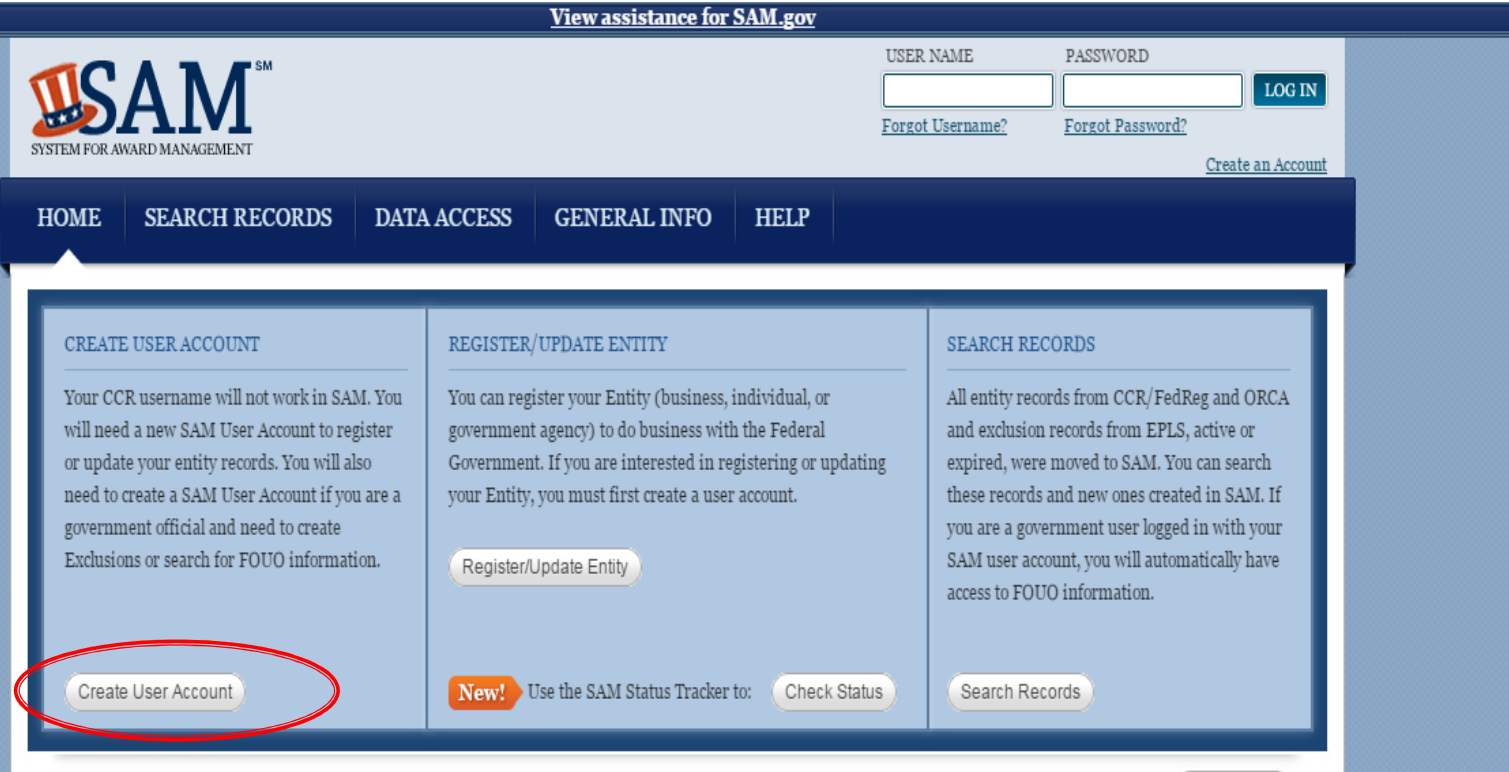

#### **WHAT IS SAM?**

Need Help?

The System for Award Management (SAM) is the Official U.S. Government system that consolidated the capabilities of CCR/FedReg, ORCA, and EPLS. There is NO fee to register for this site. Entities may register at no cost directly from this page. User guides and webinars are available under the Help tab.

#### NEWS AND ANNOUNCEMENTS

posted. Remember, you can find release notes for all SAM.gov software releases at SAM.gov > General Info > News > Release Notes.

Password reset reminder: Please note that SAM user account passwords need to be updated periodically to meet security standards. Instructions to reset your password can be found in the SAM User Guide. Choose a unique and strong username and password. Do not share your password the Federal Service Desk. and always log off when you step away --- it only takes a moment for someone to steal or change the password.

#### USER GUIDES/HELPFUL HINTS ATTENTION EXTRACT AND WEB SERVICE USERS

the HELP tab.

SAM entity registration status.

**Federal Service Desk** 

Update: The SAM.gov February 26, 2016 release notes are Find the full SAM User Guide, Quick Start Support for the legacy-formatted extracts and web services in Guides, Helpful Hints, and Webinars on SAM ended on October 31st, 2014. Federal systems using SAM data must convert to the SAM-formatted extracts and web services. If you see "You do not have access to this extract" you Use the SAM Status Tracker to check your need to submit a Data Access Request for the appropriate role by logging in with the account that needs the role. Go to "Data Access" then click on either "System Data Access Request" or "Individual Data Access Request" (depending on your user Search FAQs or request additional help at account type) and follow the prompts to submit the request. Visit the openIAE GitHub site for more information about SAM's data, web services, and RESTful API.

# **Create an Account: SAM**

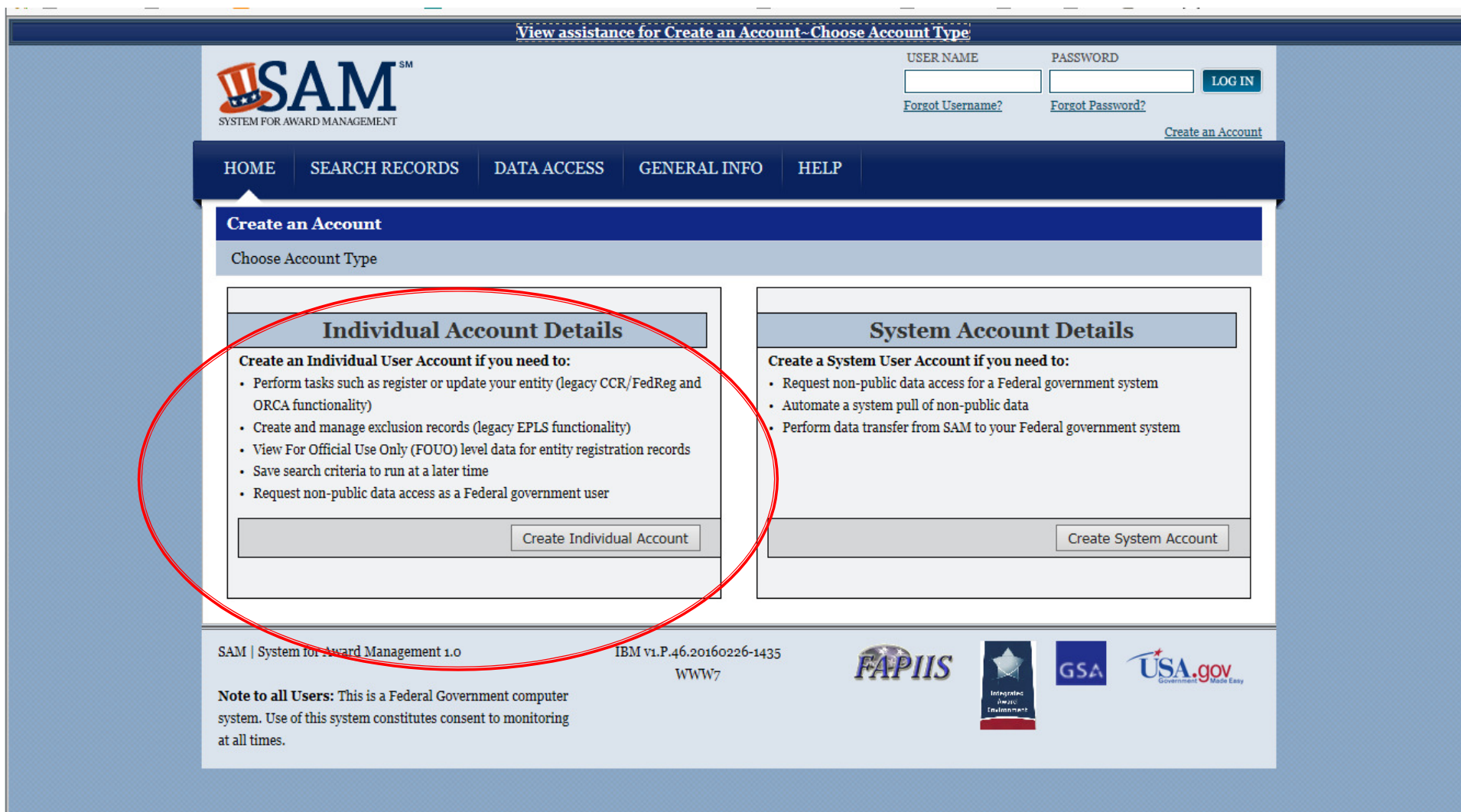

# **Search Records Screen: SAM**

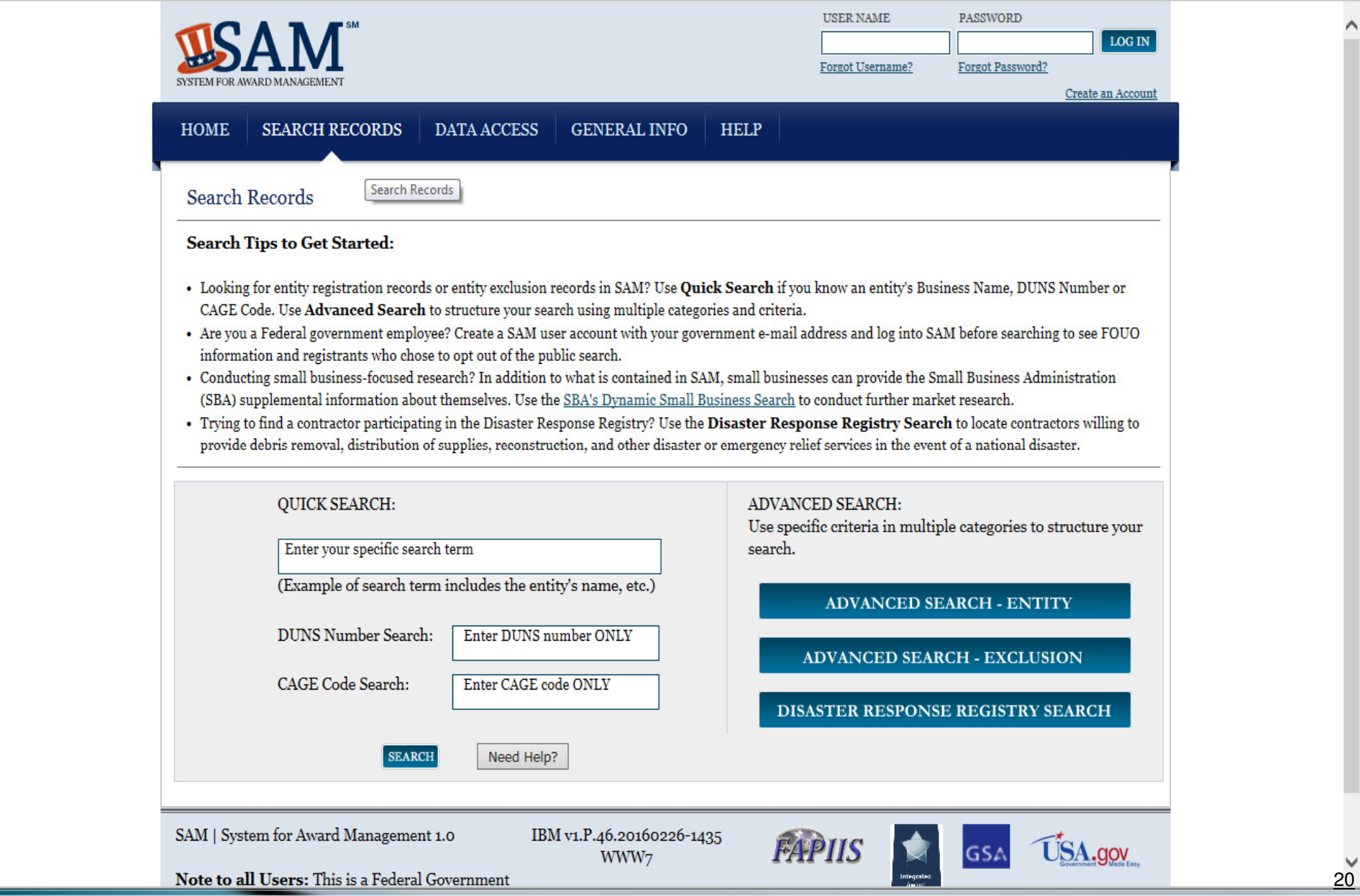

# **Getting Help: SAM**

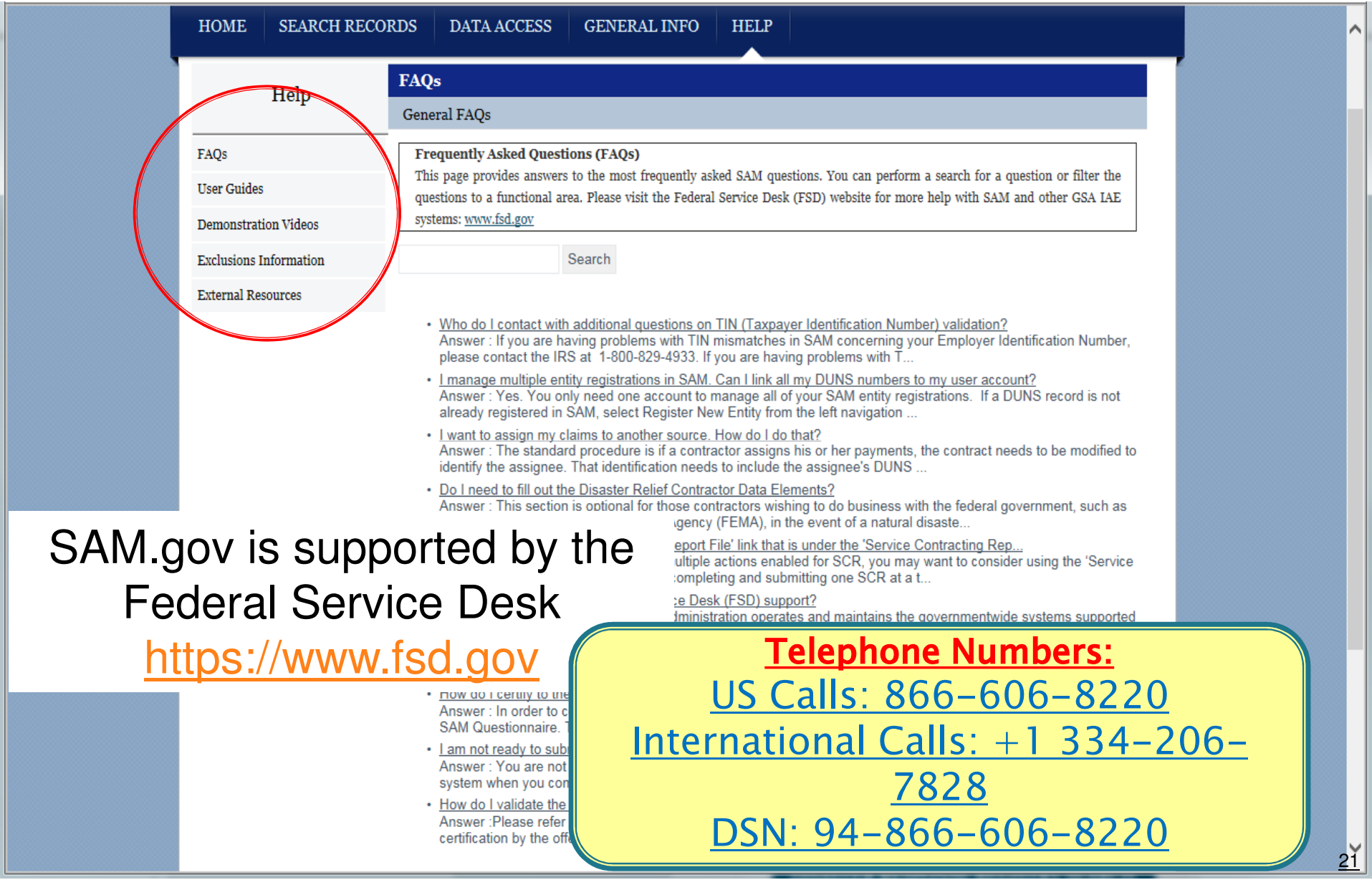

# What is eRA Commons?

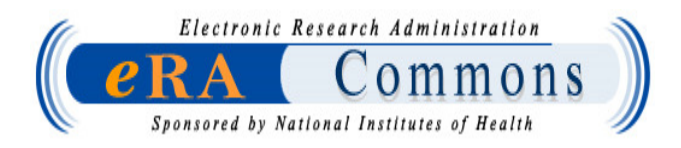

- Web interface between NIH and the grantee community
- Enables us to conduct our research administration business electronically
- Allows grantees and federal staff to access, share and transmit administrative information related to grants

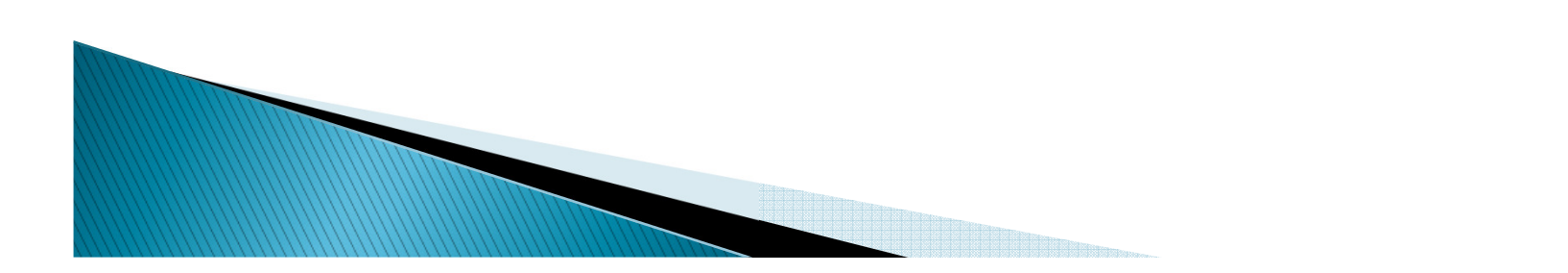

# When will I use the Commons?

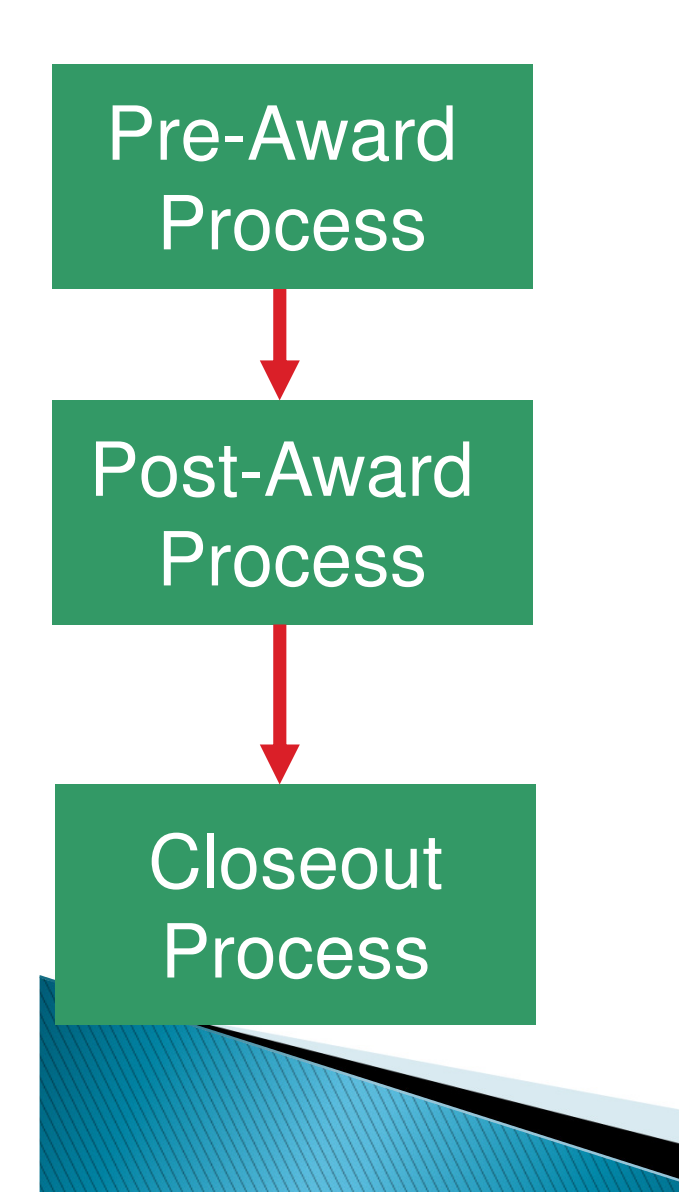

- Check Application status
- Submit Just-in-Time (JIT)
- **Prepare Research Performance** Progress Reports (RPPR)
- Prepare Financial Status Report
- **Prepare FFR, Final RPPR, Invention** Statement and Certification, and population tracking data

# eRA Commons Institutional Registration

- Most institutions are already registered in eRA Commons
- One-time online registration
- $\degree$  Takes 2–4 WEEKS
- Must be completed by a Signing Official
- Information is entered online and electronically sent to NIH https://commons.era.nih.gov/commons/

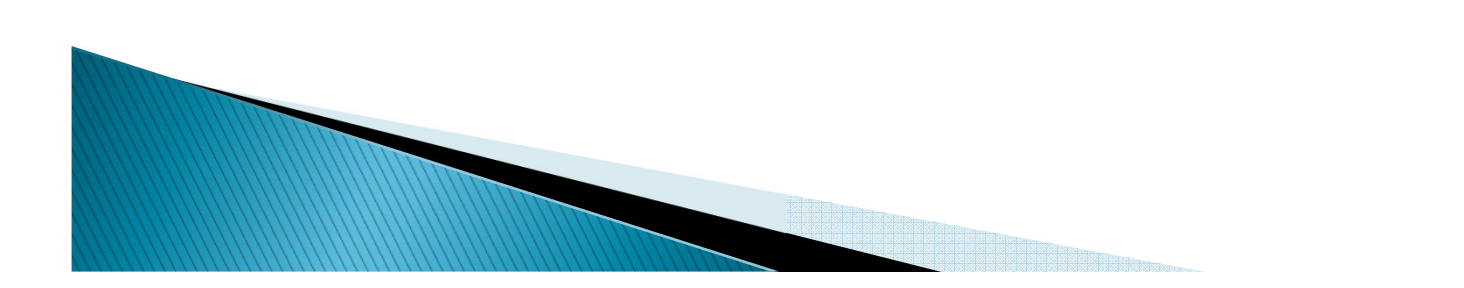

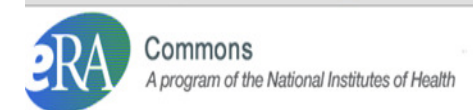

### Commons Login

\*Required field(s)

\*Username

\*Password

Login Reset

(For External Users Only)

(For External Users) Forgot Password/Unlock Account?

#### Federated Institutions/Organizations <sup>0</sup>

Select  $\overline{\phantom{a}}$  Sign in

#### **Federal User Login Here**

eRA Service Desk

Hours: Mon-Fri, 7AM-8PM EDT/EST

Web: http://grants.nih.gov/support

Toll-free: 866-504-9552

Phone: 301-402-7469

Contact initiated outside of business hours via Web or voice mail will be returned the next business day

## **Welcome to the Commons**

- System Notification Message

#### All systems are currently available.

Scheduled Commons Maintenance: For maintenance information, see the eRA Scheduled Maintenance Calendar.

#### **Support Related Resources**

- . Electronic Submission: Learn about the most frequent application errors at Avoiding Common Errors
- . Electronic Application Submission: To learn about completing and submitting an electronic grant application and access helpful resources, visit the **Applying Electronically website**
- . eRA Home Page: To find Commons FAQs, User Guides, training materials, and step-by-step instructions for performing tasks in Commons, visit the eRA website

#### **Commons Related Resources**

. Reference Letters: To submit a reference letter when requested by an applicant please follow this link: Submit Reference Letter . Demo Facility: Demo Facility allows you to try most of the capabilities of the NIH eRA Commons in a sample environment.

#### -Privacy Act Statement

This is a U.S. Government computer system, which may be accessed and used only for authorized Government business by authorized personnel. Unauthorized access or use of this computer system may subject violators to criminal, civil, and/or administrative action. Use of the eRA Commons website requires gathering personal information as part of the NIH grant proposal submission and administration process. Grant proposals are treated as confidential until awards are made. Upon award, the title, principal investigator name(s), abstracts, and award amount are disclosed publicly. Other information may be made available within and outside the NIH through routine uses, as described in SORN 09-25-0036, or, subject to the provisions of the Freedom of Information Act 5 U.S.C. 552. Your activity while using this site is not anonymous: to protect the site. NIH tracks the IP address and login information that is used for access, as well as the individual pages you visit. The IP address is used to help verify user ID and to provide information specific to the user's interest and/or to respond to user queries. A more detailed notice is provided Here.

#### **Register Grantee Organization**

**About the Commons** 

· Frequently Asked Questions

· Latest Release Notes

#### **Additional Links**

- · RePORT
- · Grants.gov · iEdison
- . National Institutes of Health
- Public Access Policy Page
- Loan Repayment Program
- Commons Quick Queries

[Contact Us/Service Desk | Privacy Act Statement | Disclaimer | Accessibility

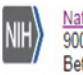

National Institutes of Health (NIH) 9000 Rockville Pike Bethesda, Maryland 20892

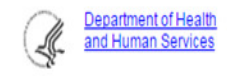

@ 2016 NIH. All Rights Reserved. Screen Rendered: 05/10/2016 12:06:07 EDT Screen Id: ELF0001@3892 Version: 3.26.01

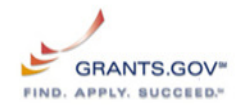

U.S. Department of Health & Human Services

### Commons A program of the National Institutes of Health

eRA Partners Home

## **Online Registration**

Only Signing Officials can register their institutions with the NIH. Follow these directions to register your institution.

- 1. Complete the online Institution Registration Form and click Submit.
- 2. Agency will send you an email with the link to confirm your email address.
- 3. Once email address is verified, the Agency will review your request and let you know of the result via email.
- 4. If your request is denied, you will get an email notifying you of the reason.
- 5. If your Request is approved, you will get an email with your Commons user id and temporary password.
- 6. Log in to Commons with temporary password and system will prompt you to change temporary password to the permanent one. Contact SO will be prompted to electronically sign your registration request. (Please review your registration information carefully).
- 7. Once contact SO has electronically signed the request, your organization will be active in Commons and you may Create and maintain additional accounts for your institution staff

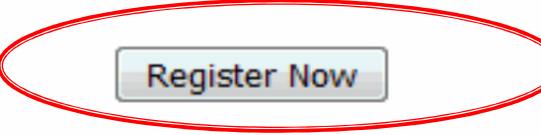

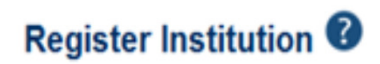

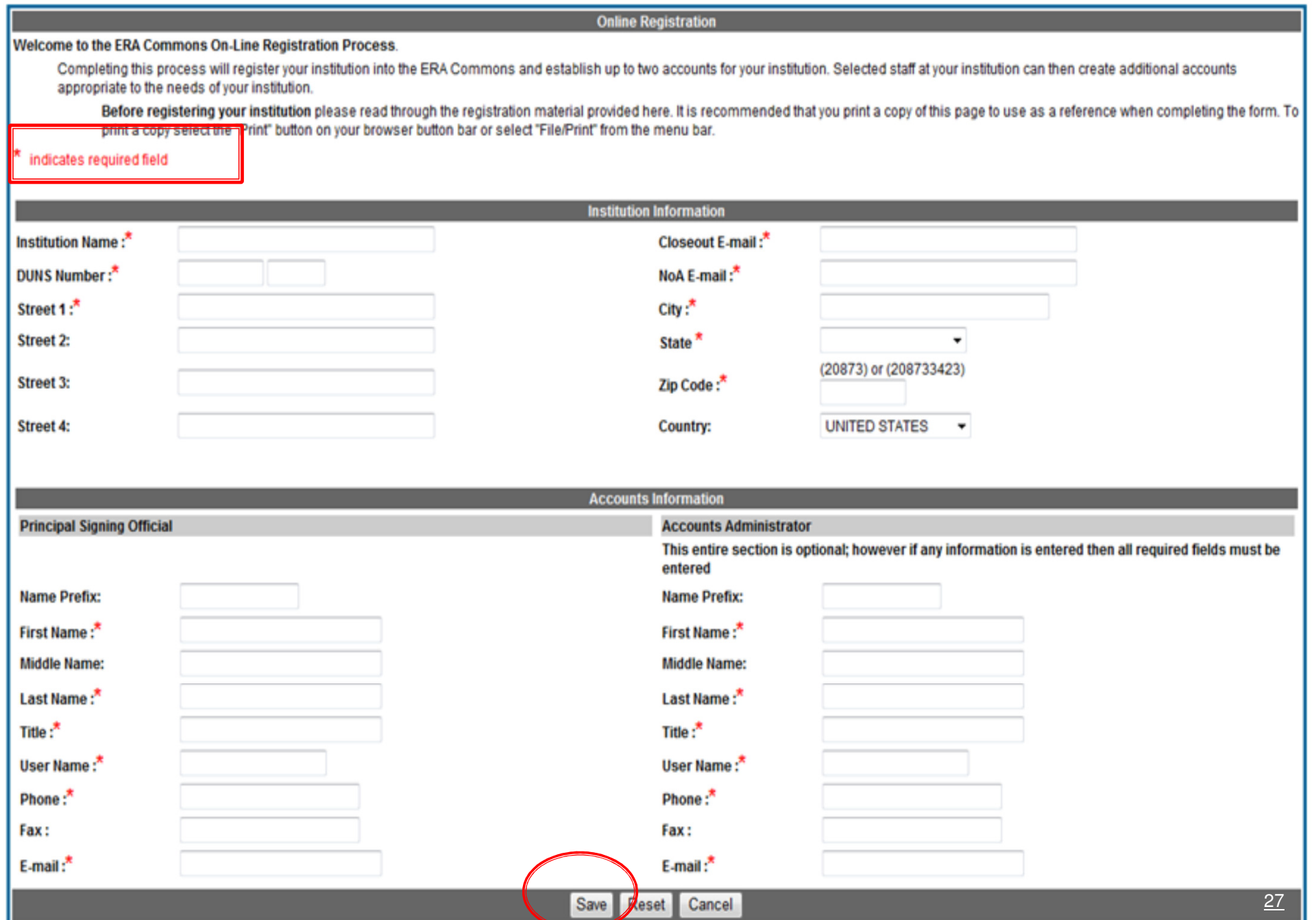

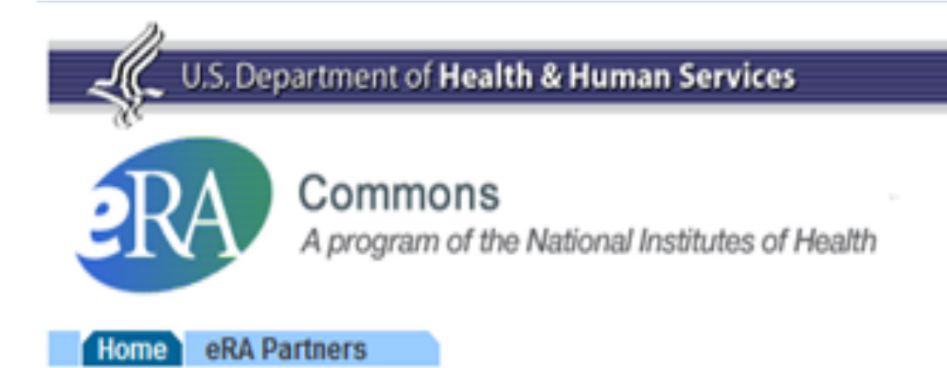

## **Online Registration**

Your registration request has been successfully submitted to Agency. An e-mail will be sent to you shortly. Please follow the instructions in the e-mail in order for NIH to verify your institution's e-mail address.

**Return Home** 

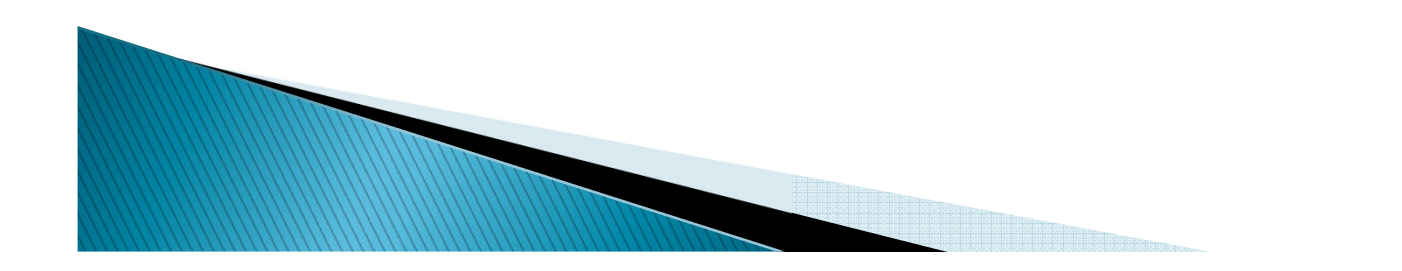

NIH reviews the registration, which is now pending approval, and displays the Email Verified screen.

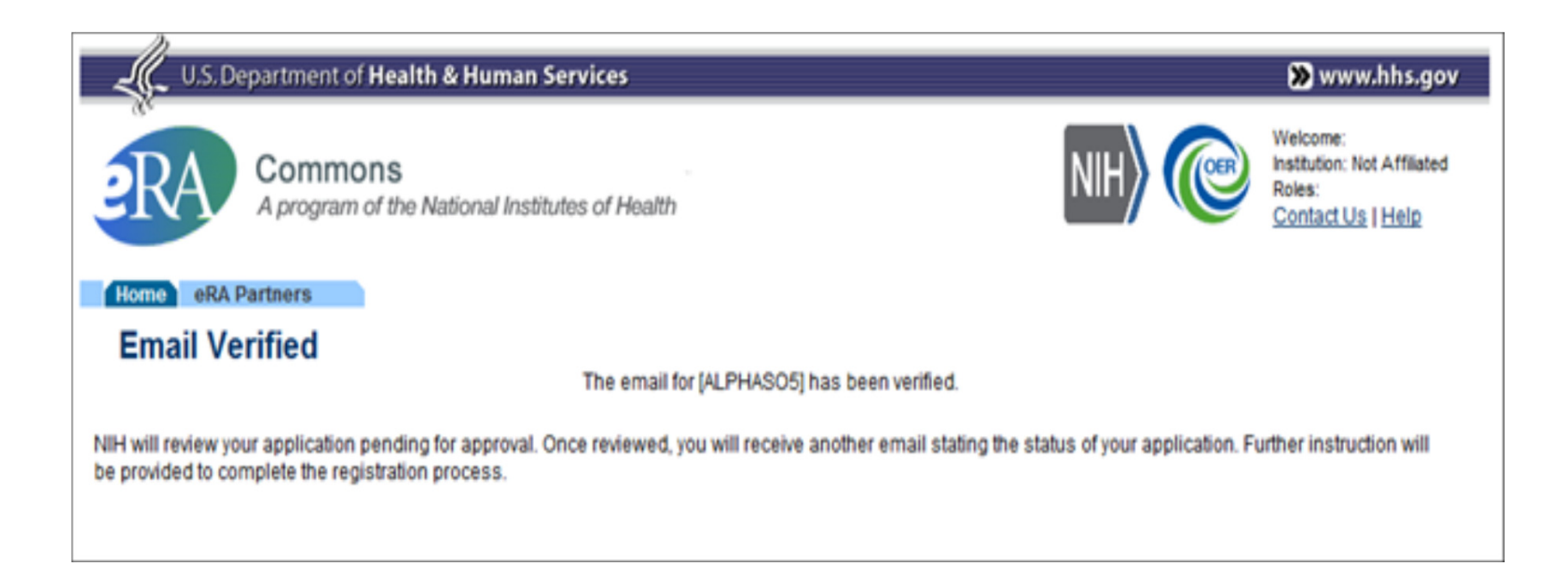

Once the NIH has reviewed the registration request, a second email is sent stating the status of the application (either approved or rejected). If the request is rejected, an email is sent notifying you of the reason.

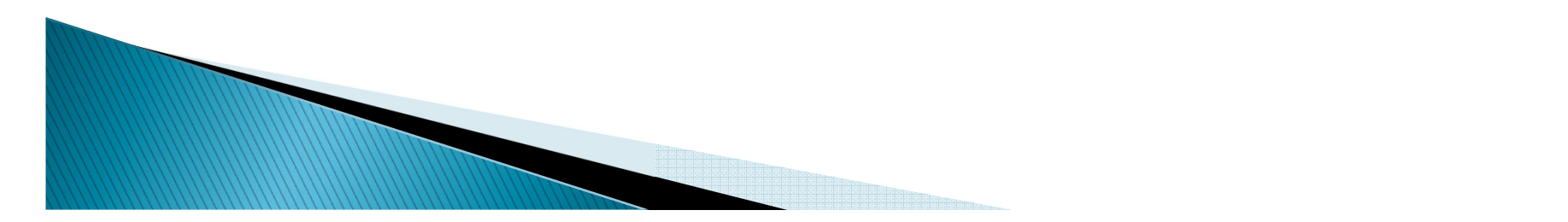

If approved, select the hyperlink in the e-mail message to confirm the registration process and open the IPF Assignment View.

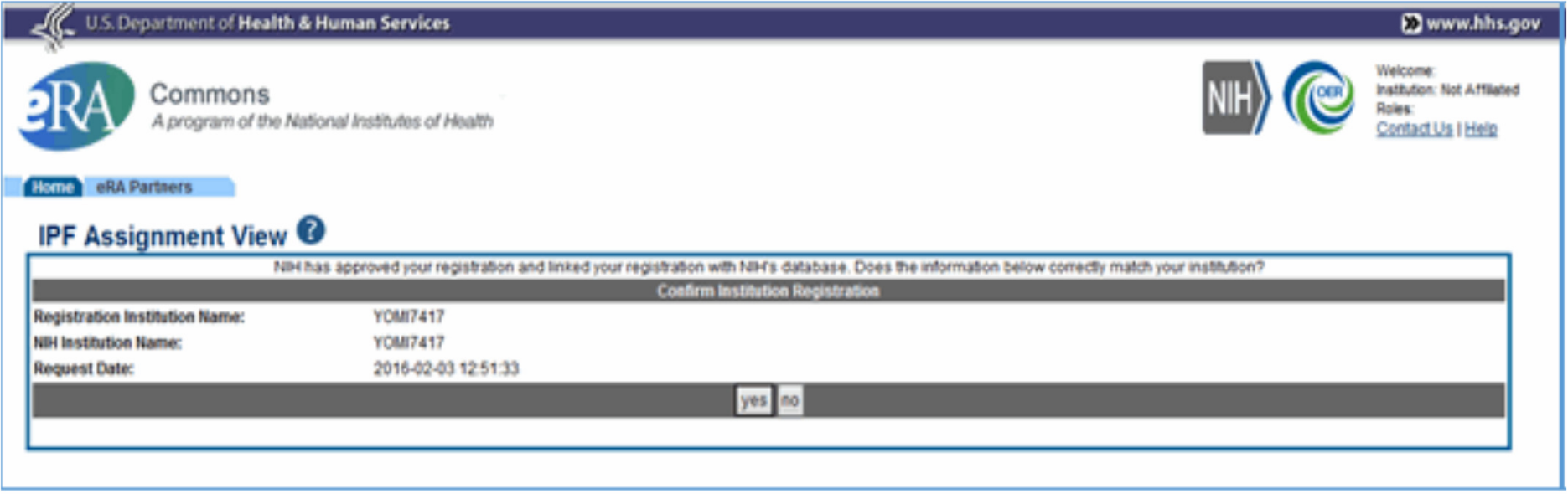

After the SO confirms the Registration request, an email is sent containing the User ID and temporary password. Once the SO has re-logged in to Commons and changed the password, the Registration Information screen is displayed.

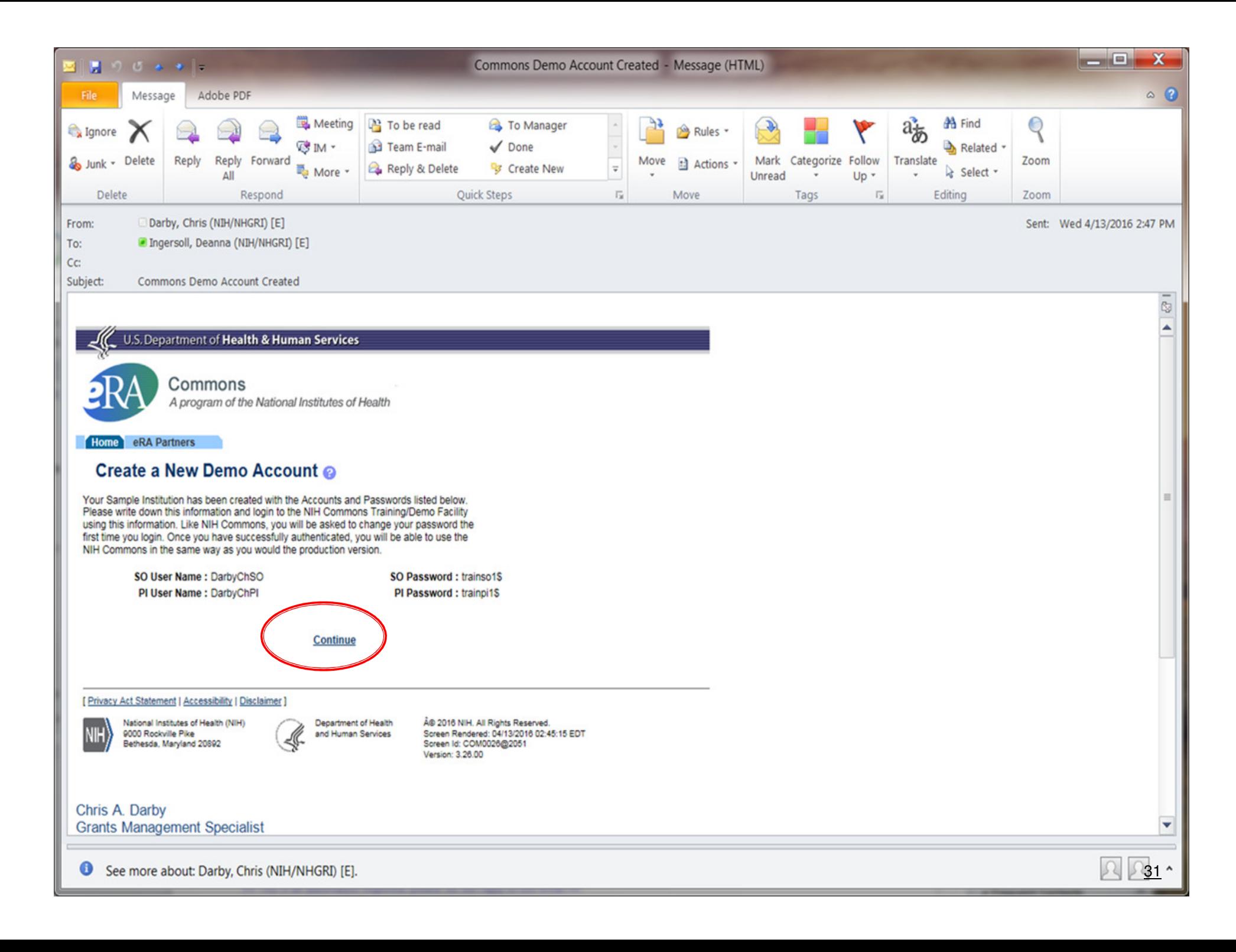

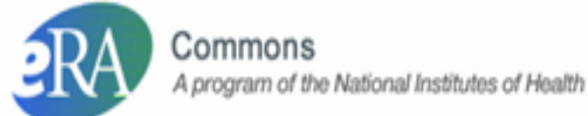

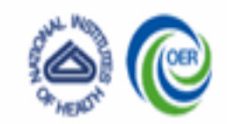

Www.hhs.gov

#### **Registration Information**

In order to protect the confidentiality of certain information, access to the secure eRA Commons server is limited to authorized users. The registration of authorized eRA Commons users will be administered by the Principal Signing Official, or their designee, serving as the grantee organization Commons Accounts Administrator.

The grantee organization Principal Signing Official serving as administrator of the Commons accounts, and signatory of this form, should be the Official with institutional authority in so far as legally binding grants admi actions with the NIH are concerned, including serving as the grantee organization authority responsible for submission of grant applications to the NIH. As Commons Accounts Administrator, this Official will have the author create, modify and delete Commons accounts for additional Signing Officials, Administrative Officials, Principal Investigators, Program Directors, and other scientific and/or administrative staff for the grantee organizati

Solely for the purpose of facilitating administration of Commons accounts, and distinct from submitting grant applications to the NIH, the Principal Signing Official can extend authority to a Primary Commons Accounts Administrator, Designation of such a Primary Commons Accounts Administrator can be acknowledged herein, as detailed below, so long as both Principal Signing Official and Primary Commons Accounts Administrator are signatories of this form.

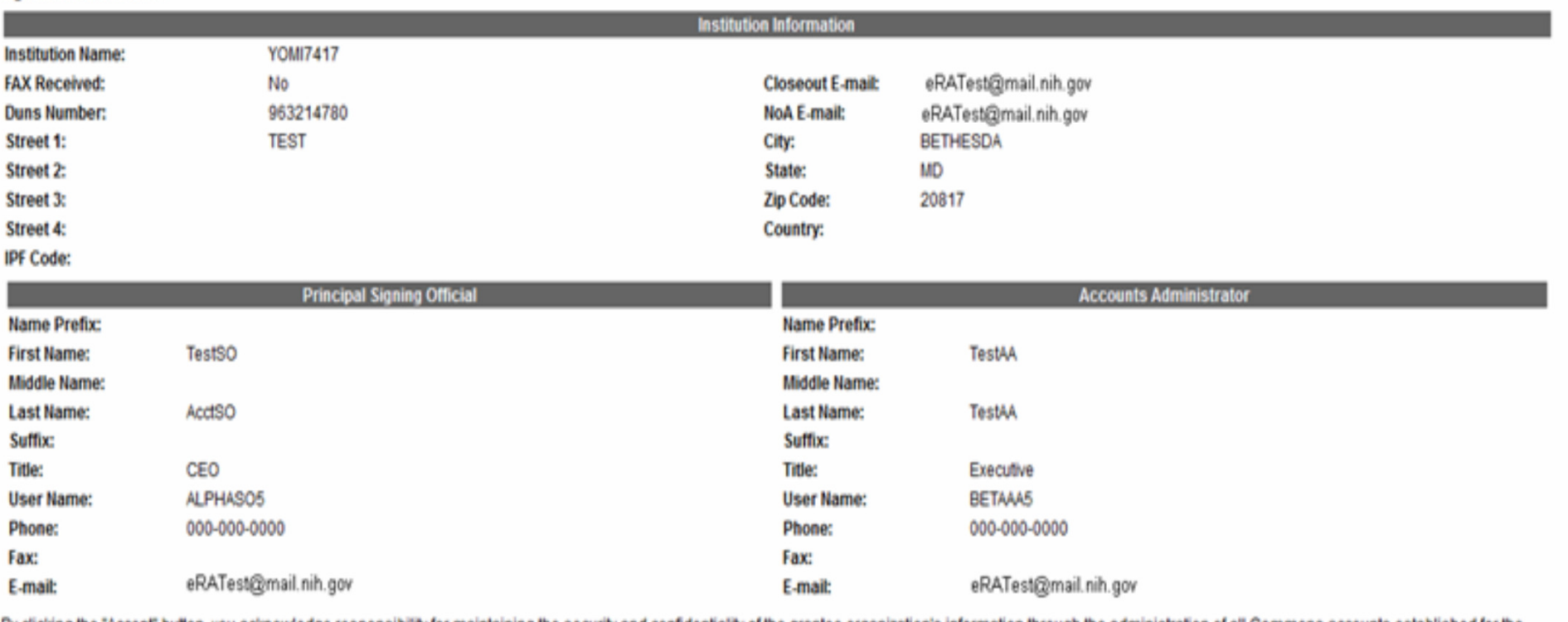

By clicking the "Accept" button, you acknowledge responsibility for maintaining the security and confide <u>tee organization's information through the administration of all Commons accounts established for the </u> grantee organization.

Accept

Once the SO has electronically signed the registration request, the organization will be active in Commons.

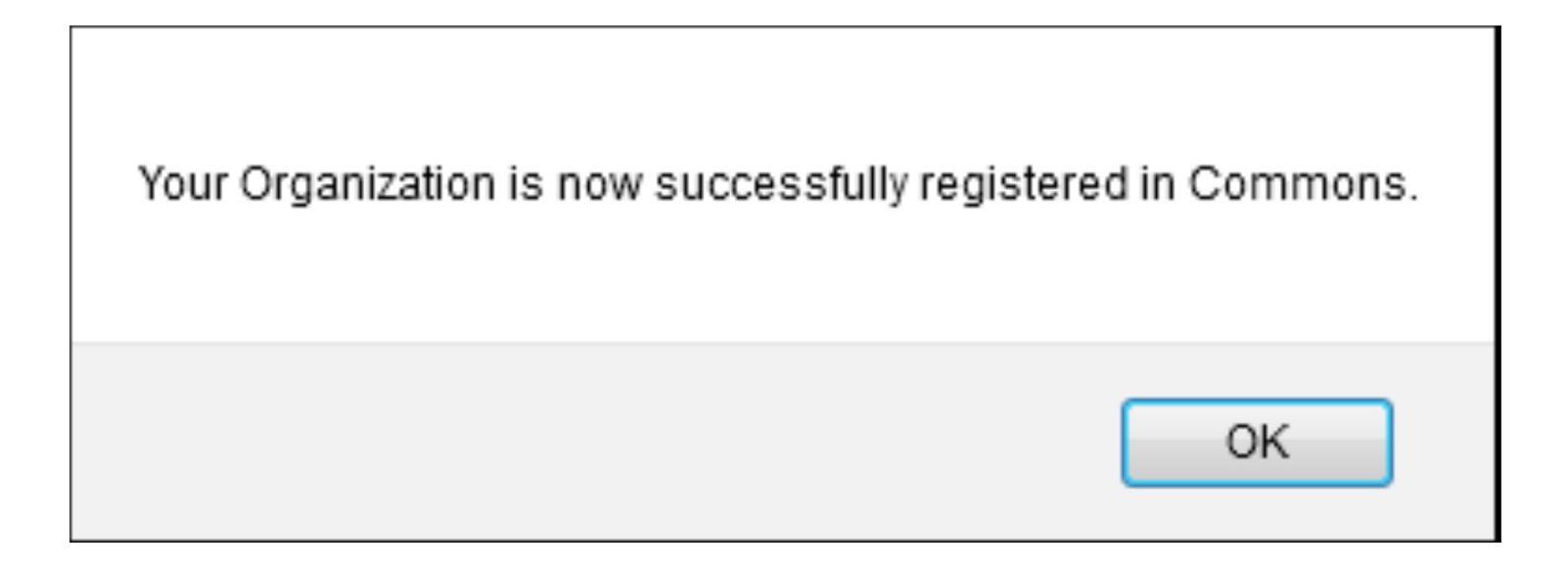

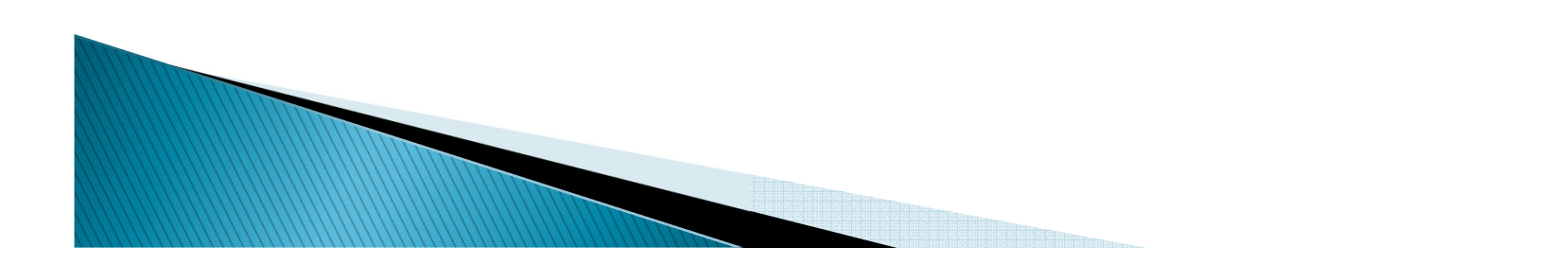

# What is an eRA Commons "role"?

- ▶ The functions available to users are based on the "role" associated with their account
	- http://era.nih.gov/files/eRA\_Commons\_Roles.pdf
	- A single account should not have both the PI and SO roles. A person that needs both roles should have two separate accounts (one with the PI role and one with the SO role)
	- If a PI serves as a Reviewer, their single account can have both the PI and Internet Assisted Review (IAR) roles without any issue

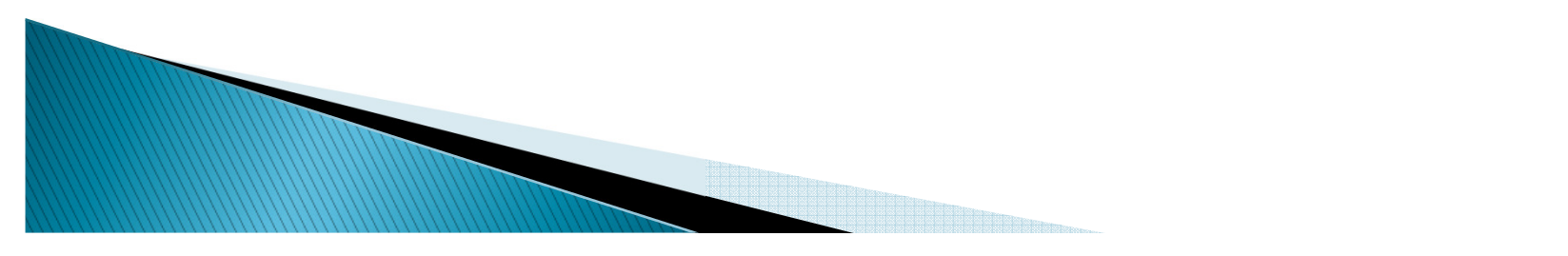

# eRA Commons - Roles

### $\blacktriangleright$ Signing Official (SO)

- Register the applicant institution in the eRA Commons.
- Create/edit all Commons accounts.
- Submit Just in Time (JIT) and grant applications via Grants.gov.
- Account Admin (AA)/Administrative Official (AO)
	- Create/edit Commons accounts.
- Principal Investigator (PI)
	- Edit PI's personal profile.
	- View Notice of Awards for which they are the PI.
	- View Review Outcome information and Summary Statements.

# Federal Financial Report (FFR or FSR)

◦ Submit financial status reports.

**\*\* Additional Role Information: http://era.nih.gov/files/eRA\_Commons\_Roles.pdf \*\***

# How are Roles Established?

- Signing Official signs into eRA Commons, creates anaccount with the appropriate role.
- ▶ The individual for whom the account was created receives an email with instructions on how to proceed.
- **Once an Account Administrator role is created, then** the AA can also initiate a new account.
- ▶ Principal Investigators get one eRA Commons account that follows them throughout their careers.
	- A single PI account can be "affiliated" with multiple institutions.
	- The PI has access to all of his/her information at each affiliated institution.

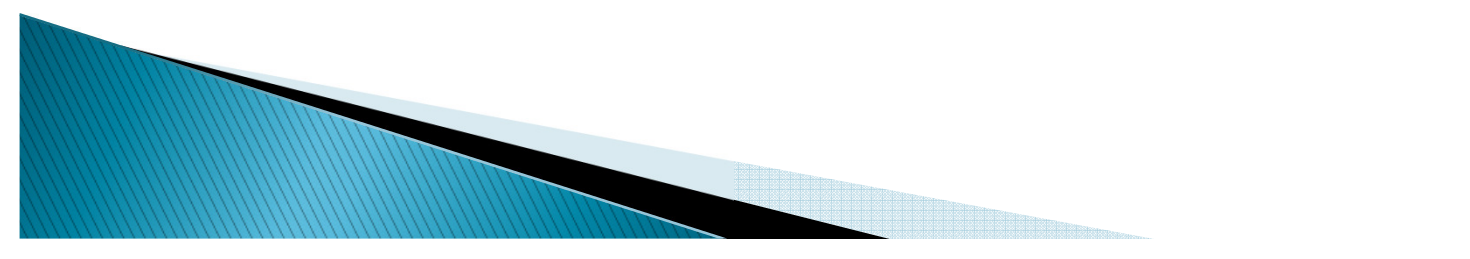

## **https://commons.era.nih.gov/commons/**

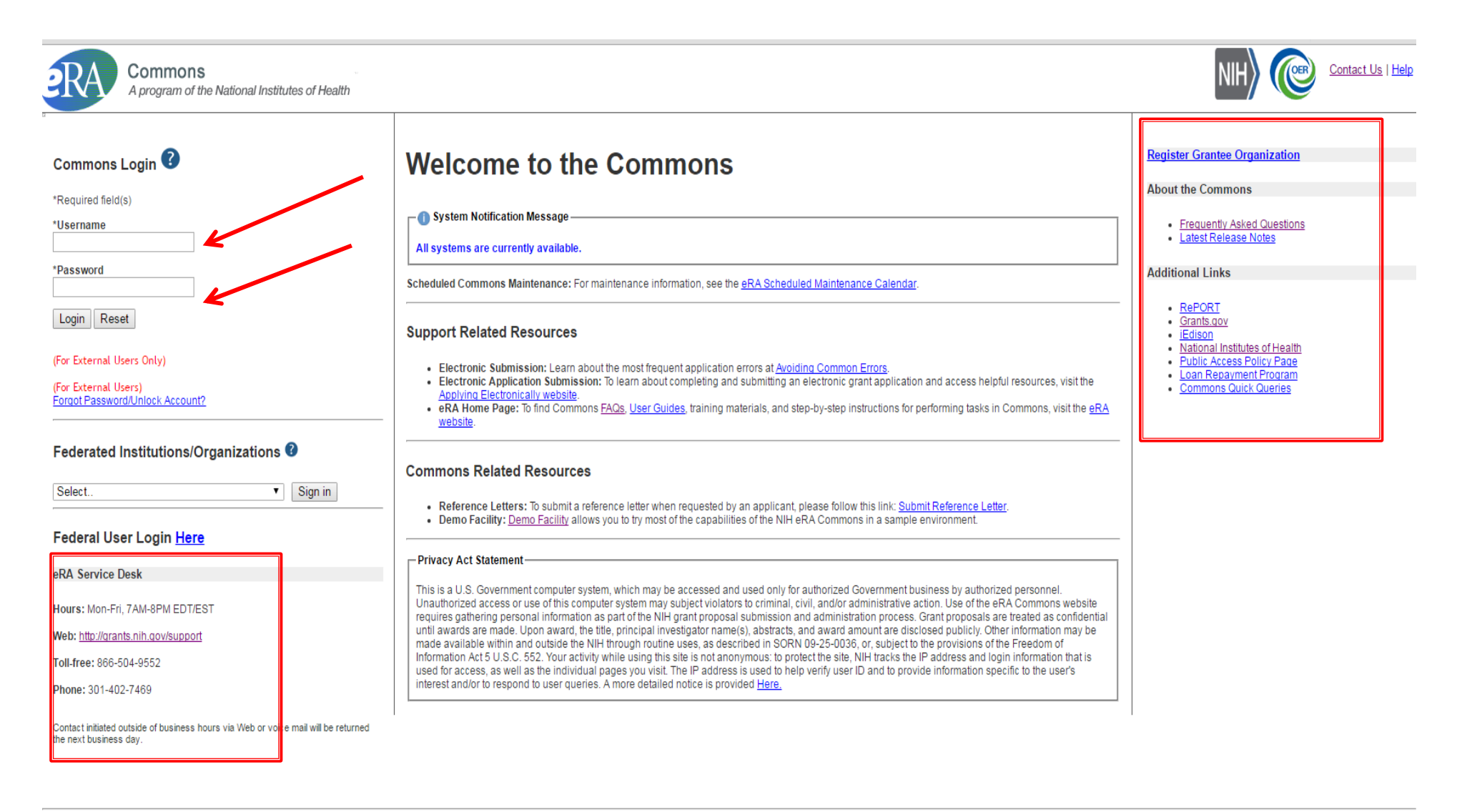

[Contact Us/Service Desk | Privacy Act Statement | Disclaimer | Accessibility ]

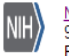

National Institutes of Health (NIH) 9000 Rockville Pike Bethesda, Maryland 20892

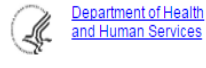

C 2016 NIH. All Rights Reserved. Screen Rendered: 05/10/2016 12:06:07 EDT Screen Id: ELF0001@3892 Version: 3.26.01

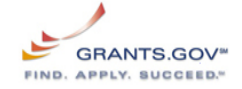

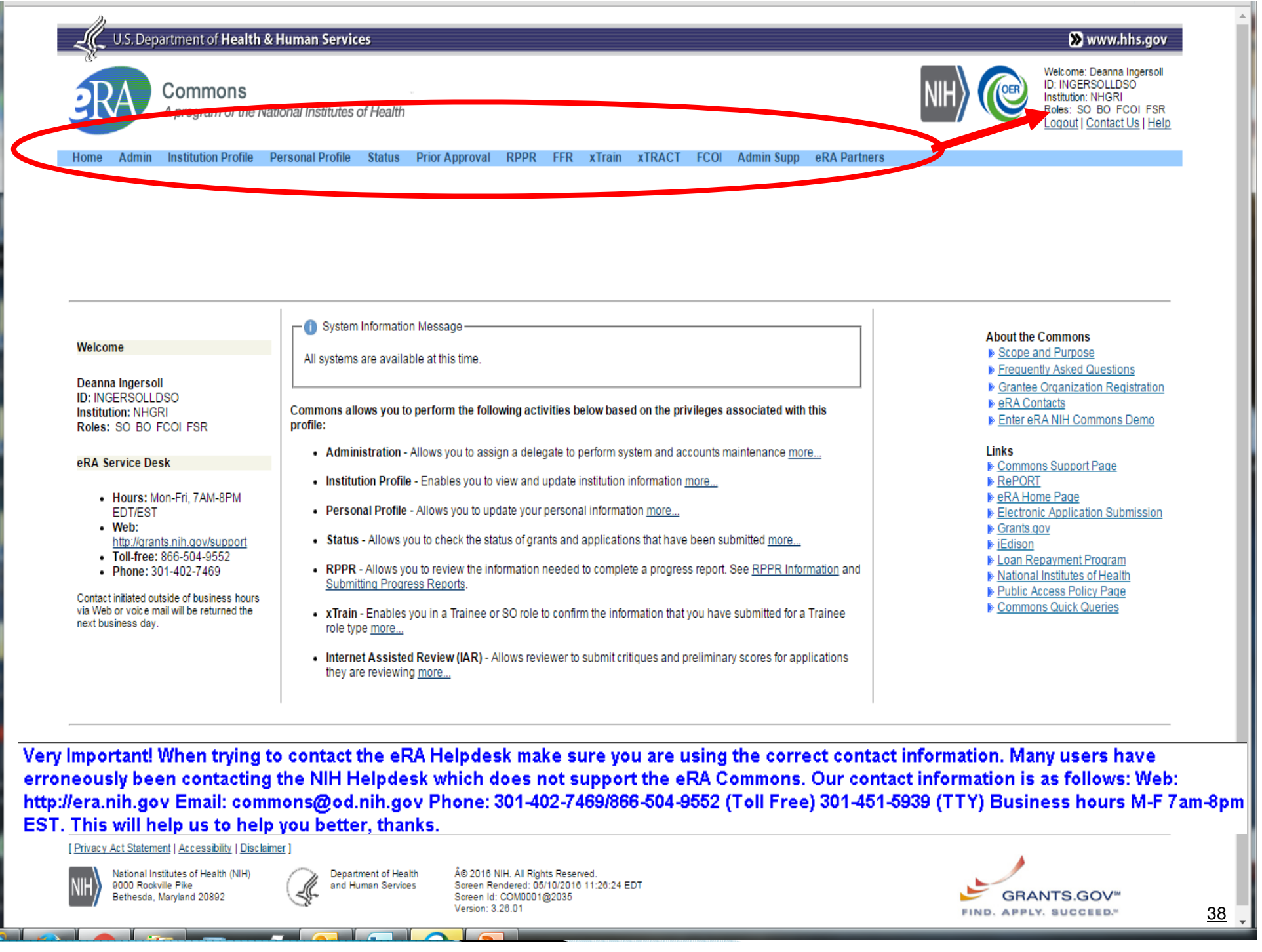

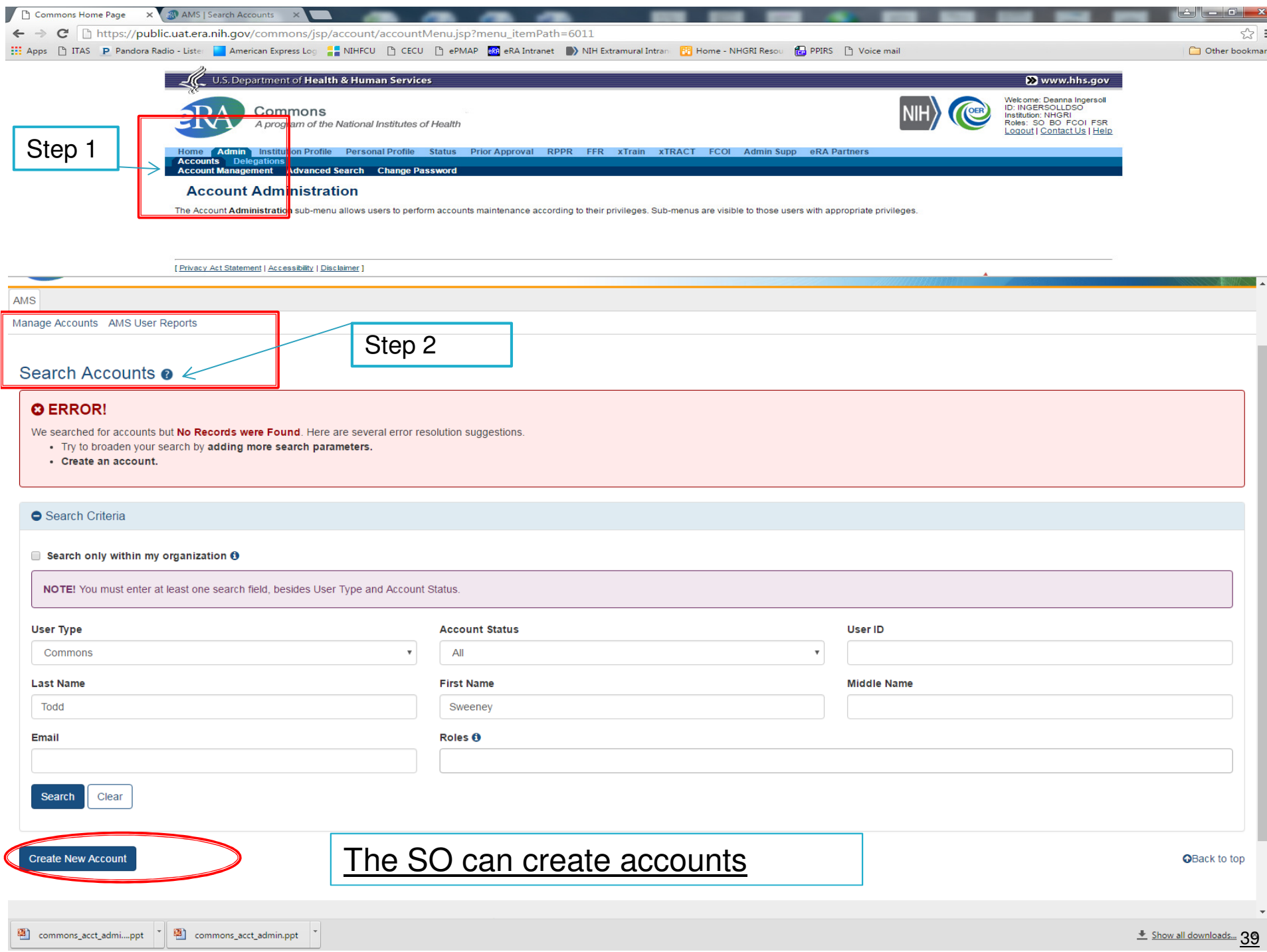

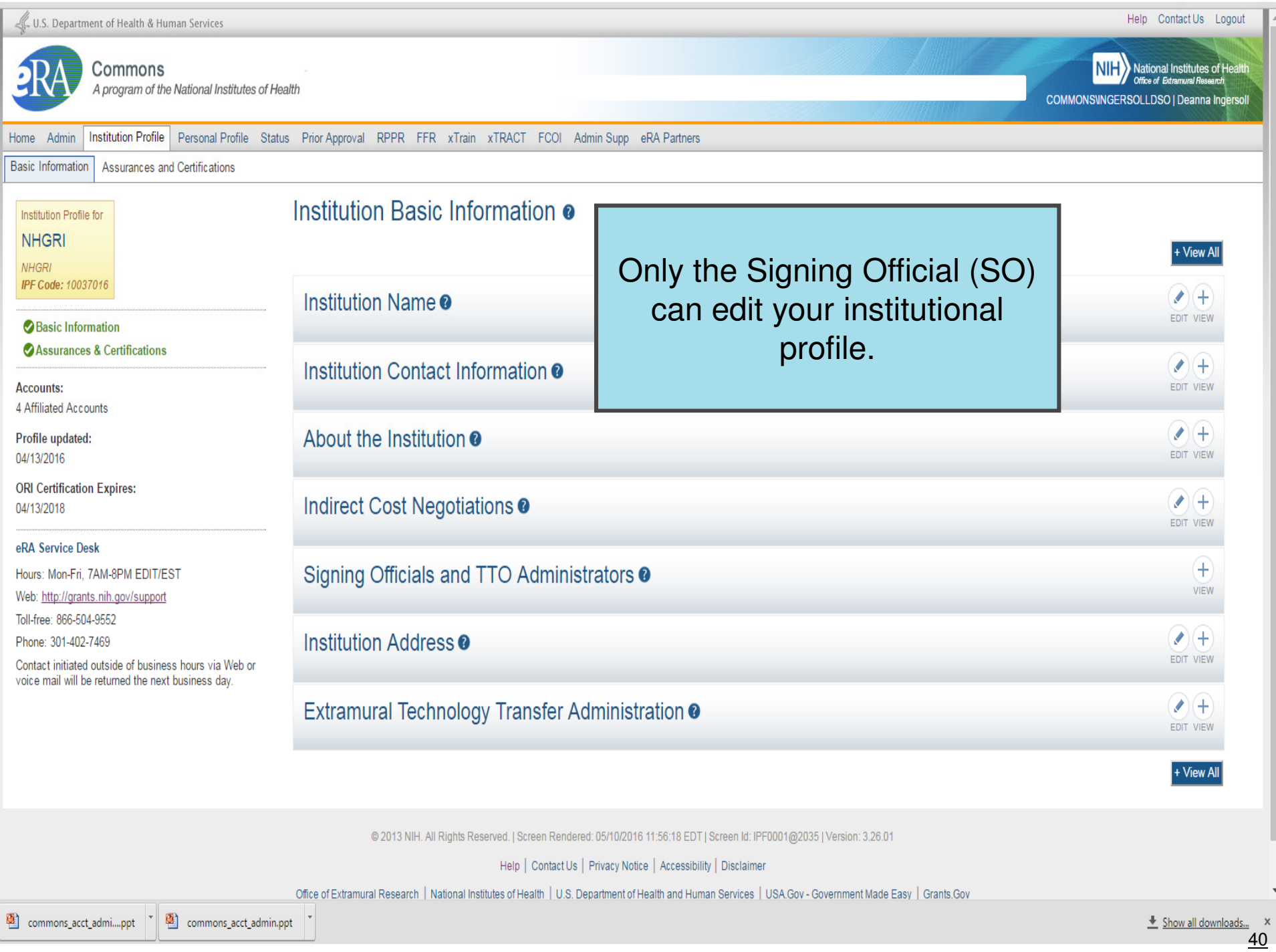

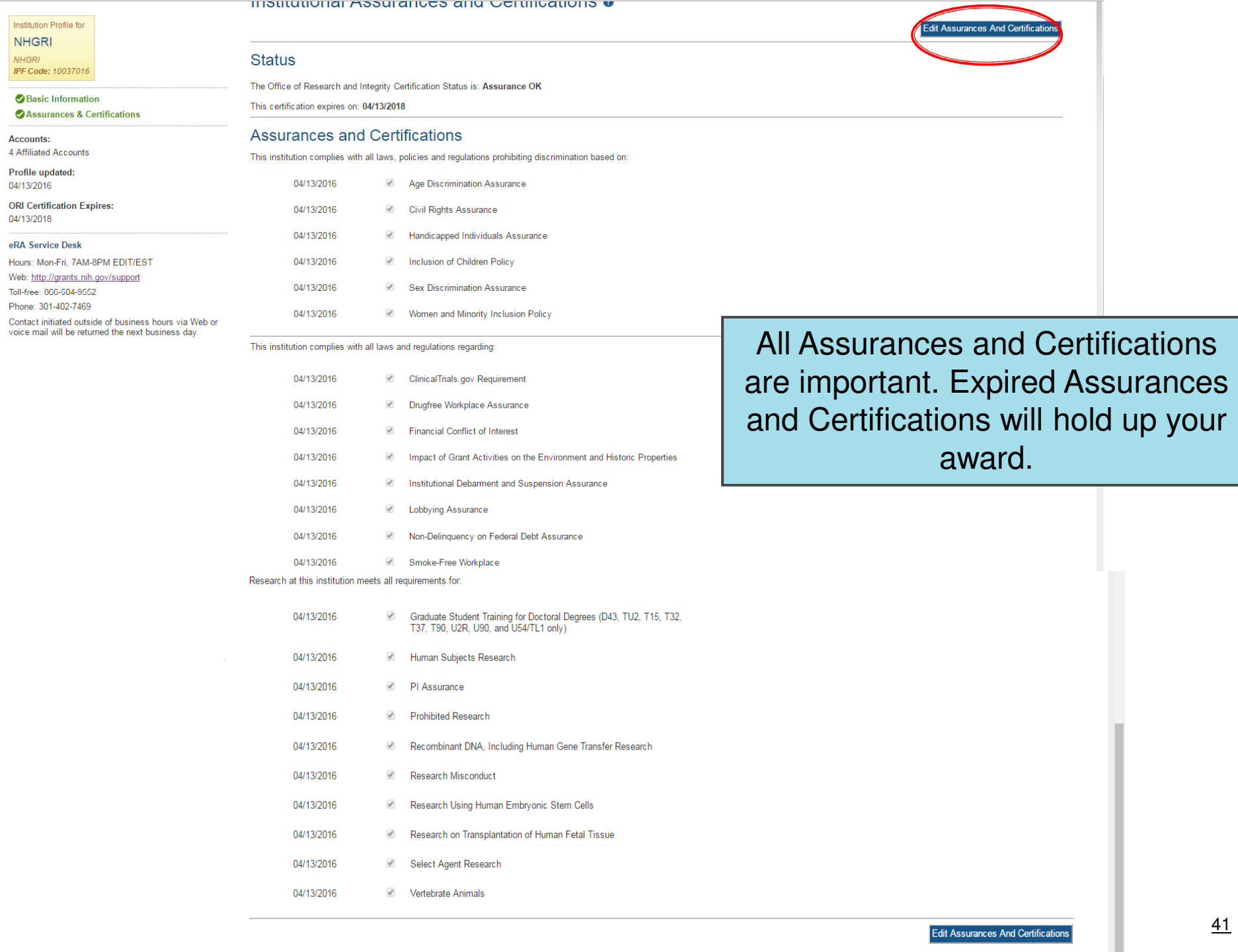

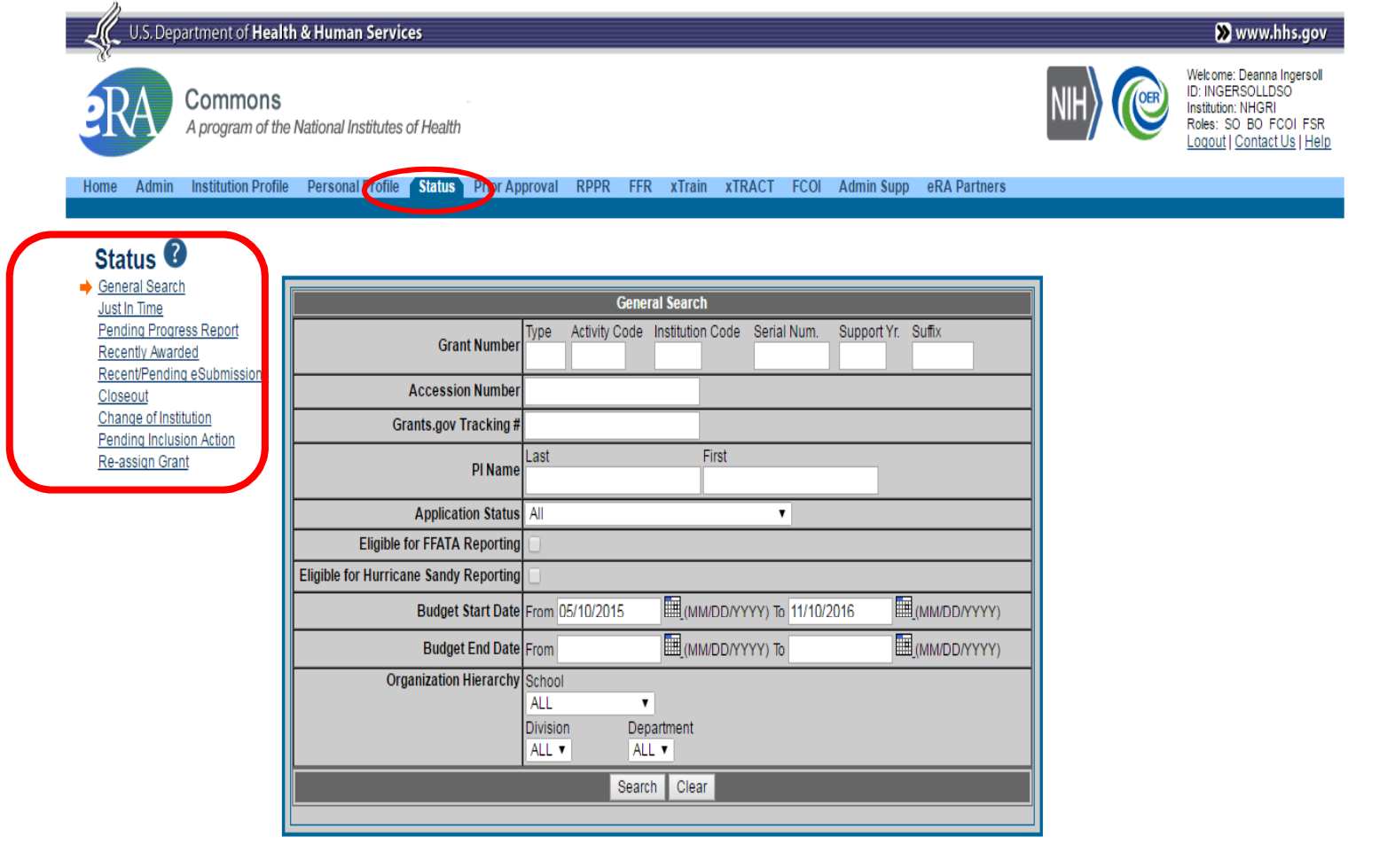

#### [Privacy Act Statement | Accessibility | Disclaimer ]

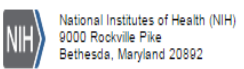

Department of Health (Lf and Human Services

© 2016 NIH. All Rights Reserved.<br>Screen Rendered: 05/10/2016 12:10:35 EDT<br>Screen Id: STA4022@2035<br>Version: 3.26.01

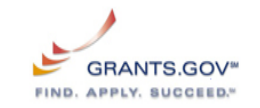

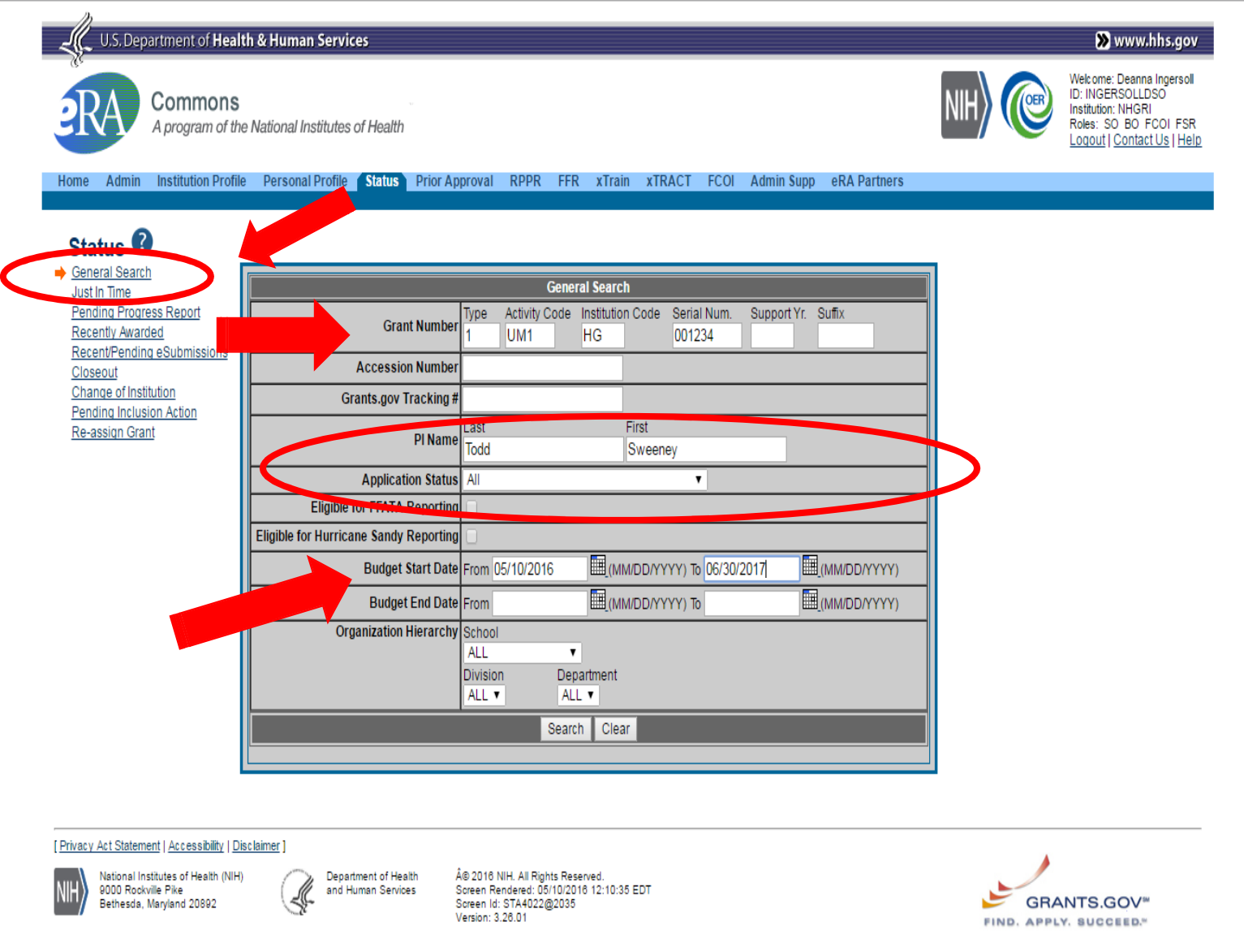

# **Status Hit List**

### Status Result - General Search @

#### **Tips and Notes:**

. PD/PI column shows Contact PI for multi-PI grants.

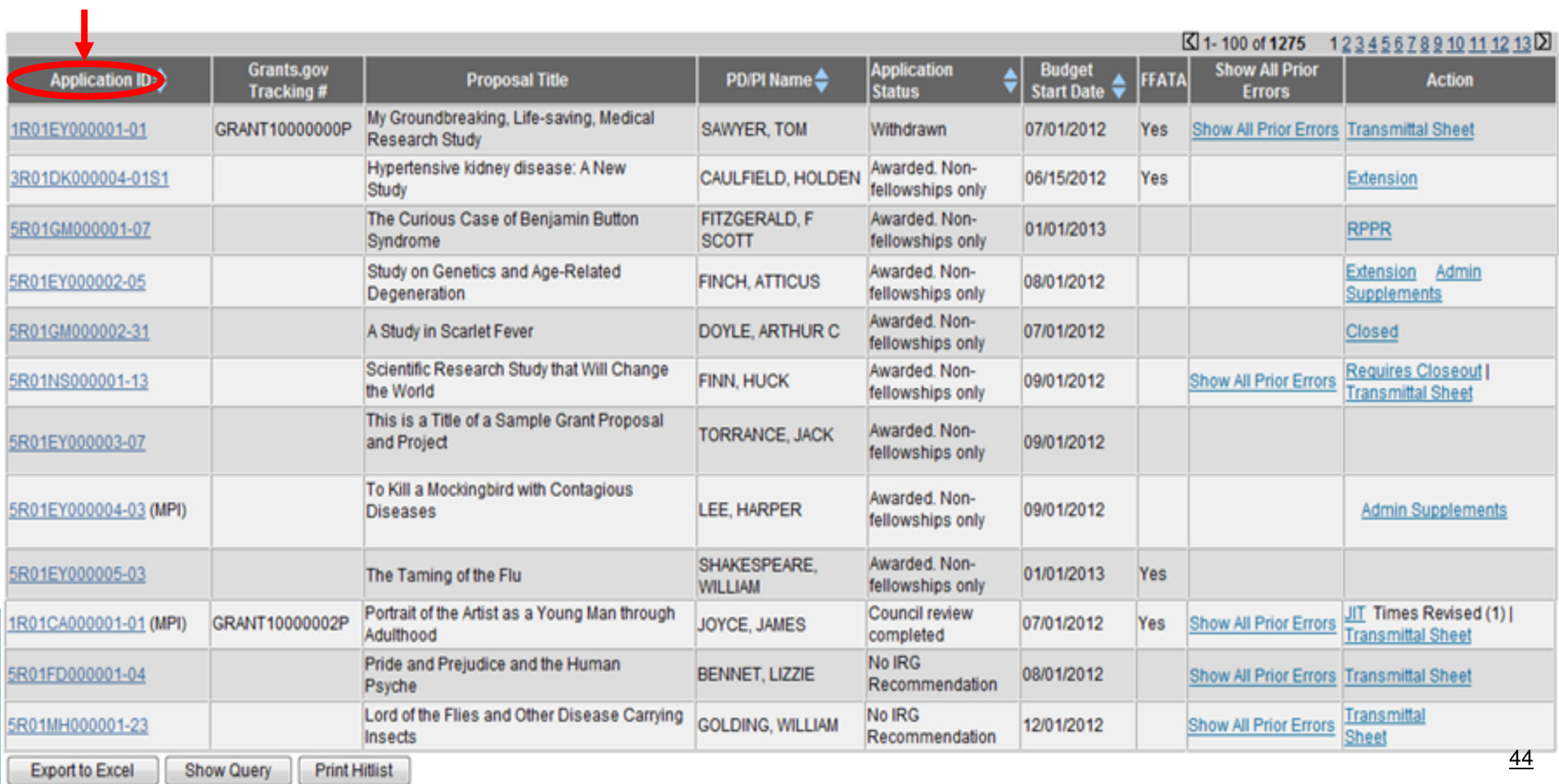

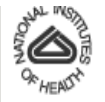

Home Admin Institution Profile Personal Profile (Status) eSNAP Internet Assisted Review Links Help

TITT

#### Status Result

### **Status Information**

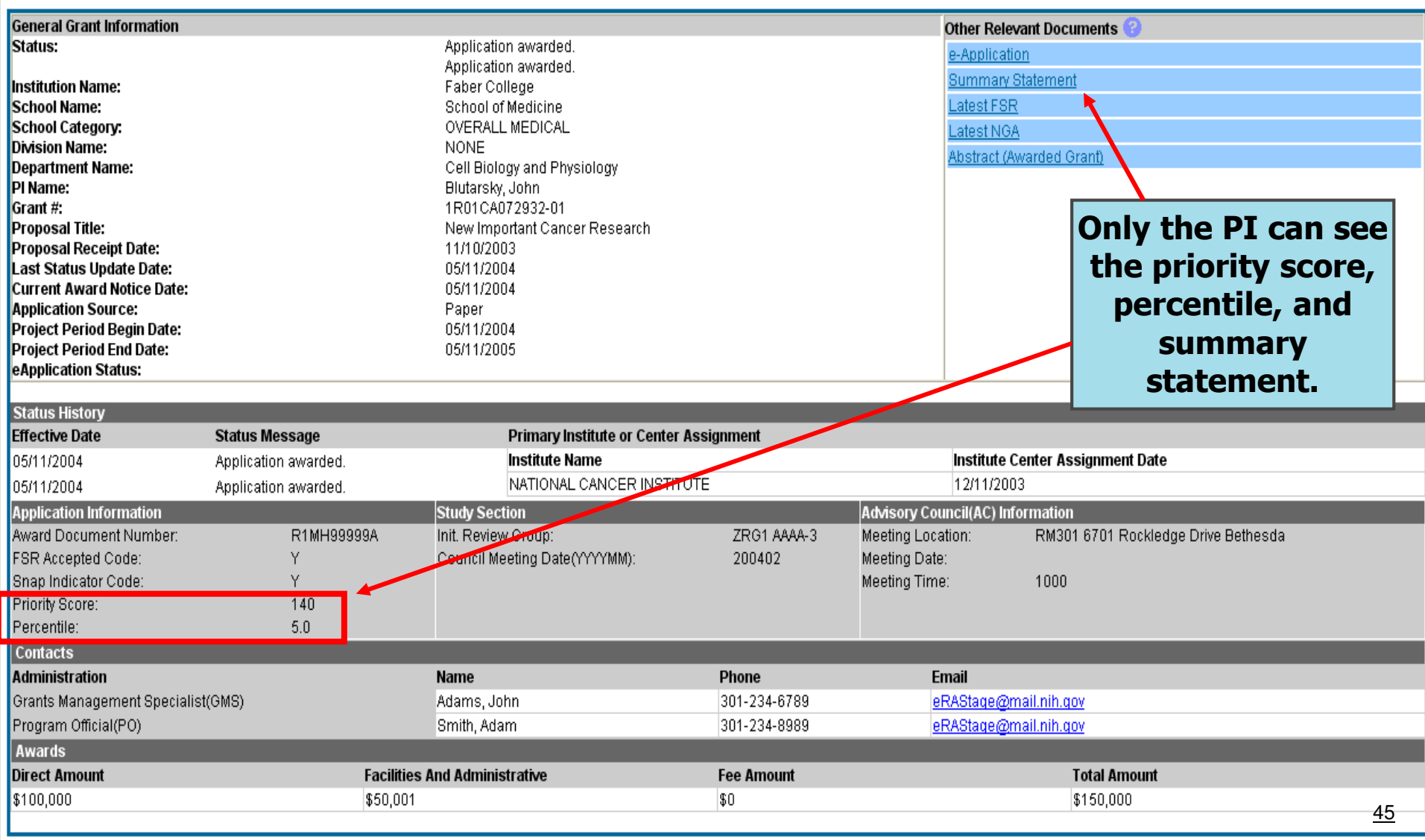

# **Status Hit List - Action Items**

### Status Result - General Search @

#### **Tips and Notes:**

· PD/PI column shows Contact I

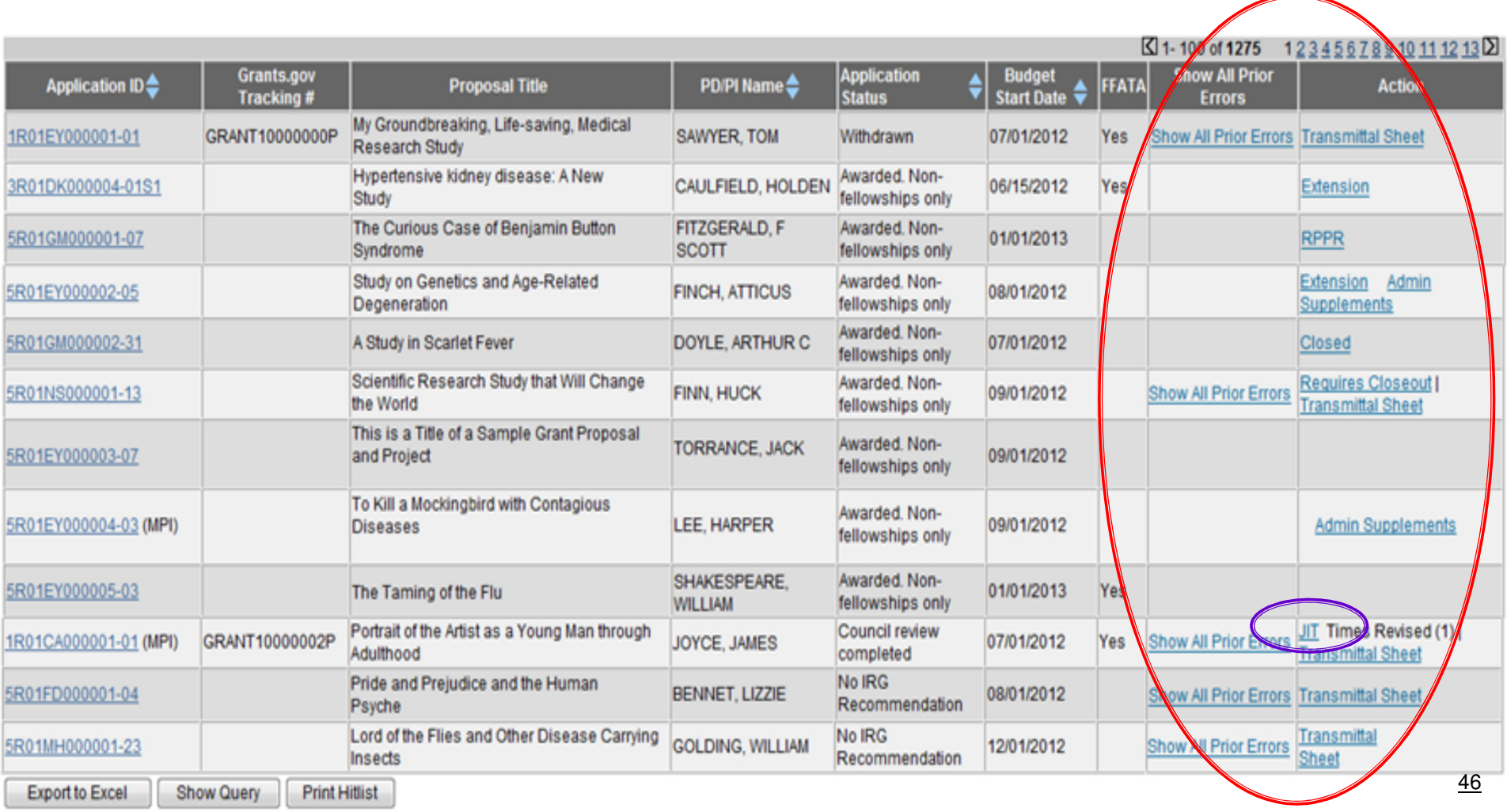

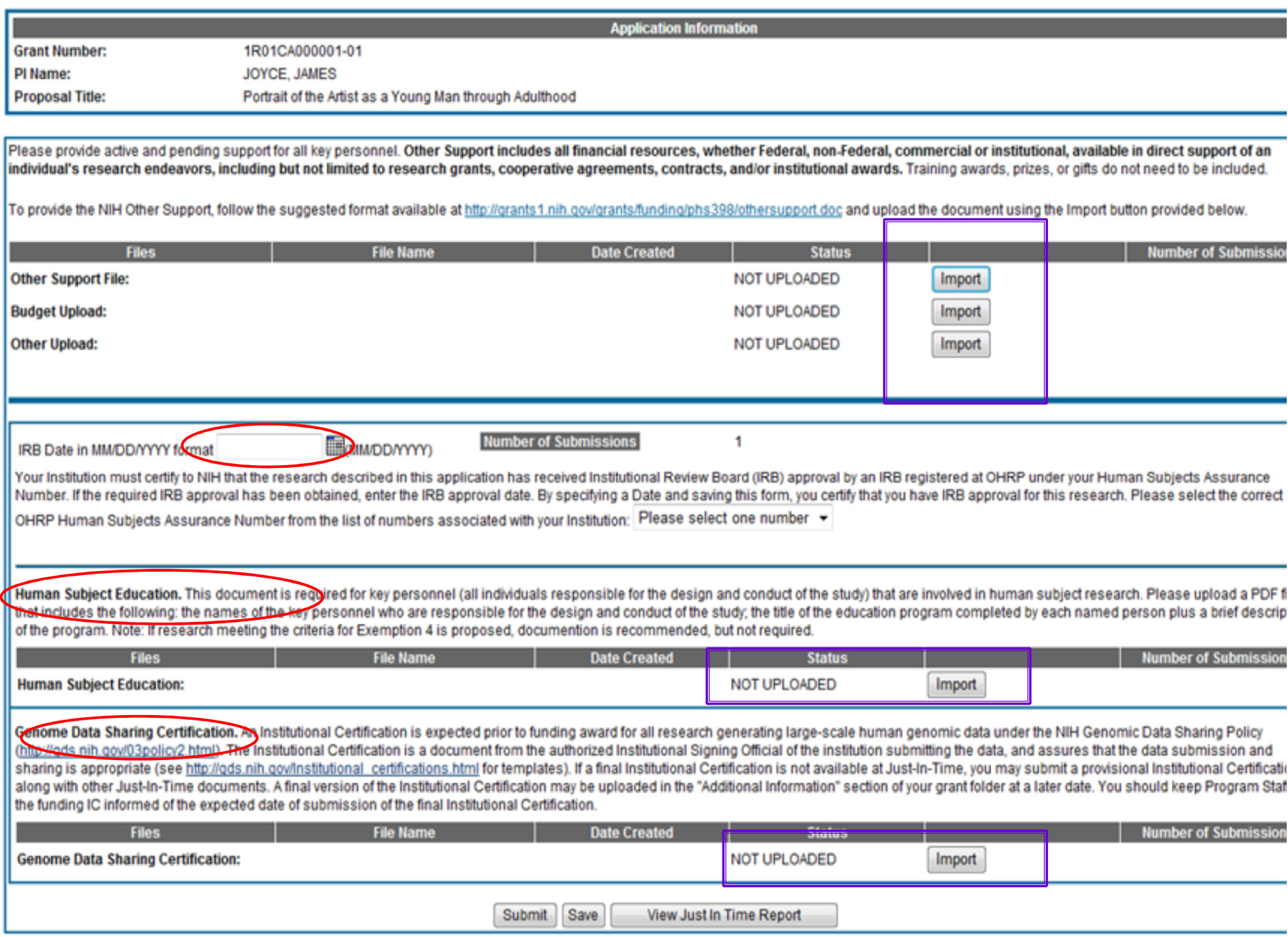

# **Finding Help**

# eRA Commons

eRA Commons – registration questions:<br>https://ere.pib.gov/cerereere/feg\_cere

https://era.nih.gov/commons/faq\_commons.cfm#II

Support Page:

http://grants.nih.gov/support/index.html

eRA Commons Help Desk

 Web support: Phone: 1-866-504-9552, Option #1 or 301-402-7469, Option #1

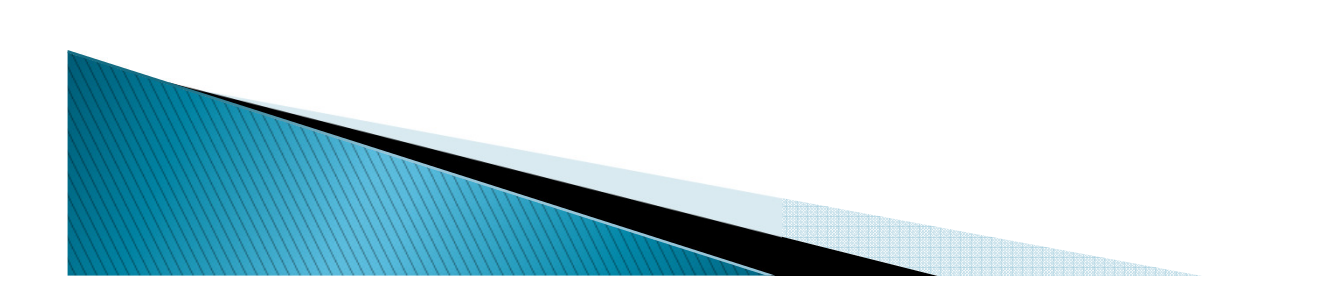

# **Additional Resources**

▶ The <u>NIH eRA Commons Help site</u> provides information about how to log on to the Commons and how to access the various components.

https://era.nih.gov/erahelp/commons/

- $\blacktriangleright$ The **NIH eRA Commons User Guide:** http://era.nih.gov/Docs/COM\_UGV2630.pdf
- ▶ SAM.gov User Guide

Full user guide

▶ Federal Service Desk for help with SAM.gov https://www.fsd.gov/fsd-gov/home.do

# Subcontracts

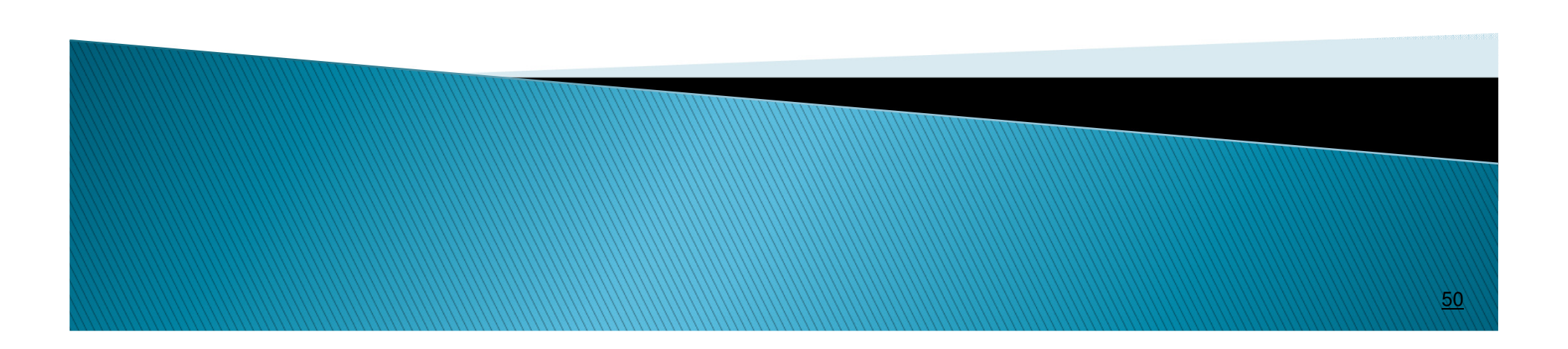

# What is a Consortium/Subcontract?

A collaborative arrangement between the primary grantee institution and another institution where a portion of the programmatic or scientific research will be carried out.

The involvement of the collaborating institution is that of <u>actually performing a</u> portion of the programmatic activity of the grant.

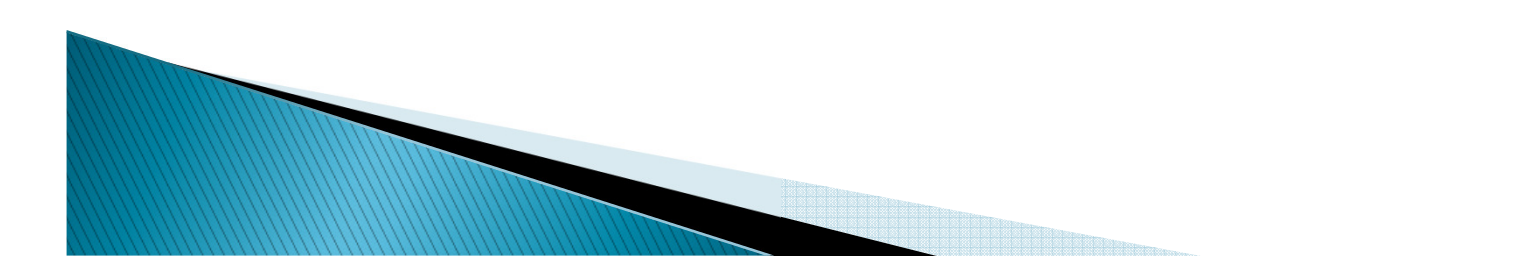

# Consortium vs. Fee For Service Contract

## Consortium/Subcontract:

WWW

- The consortium carries out grant supported <u>programmatic</u> (scientific) activity.
- The consortium investigator provides <u>scientific input </u>which could affect the direction of the project.
- The consortium research makes an <u>intellectual</u> contribution to the project aims the project aims.
- Consortium work is both scientific and administrative
- $\degree$  Parent grantee closely monitors activities at the consortium institution.
- Þ ▶ Fee for Service Contracts are used to provide a routine service to the grantee such as equipment fabrication or repair, data processing, routine analytical testing services, or management services. The service is not a programmatic activity.

# Roles of the Parent Grantee

## The grantee, as the direct and primary recipient of NIH grant funds, is accountable for:

- $\blacktriangleright$ The performance of the project.
- $\overline{\phantom{a}}$ The appropriate expenditure of grant funds by all parties.
- $\overline{\phantom{a}}$  Reporting requirements and all other obligations of the grantee as specified in the NIHGPS.

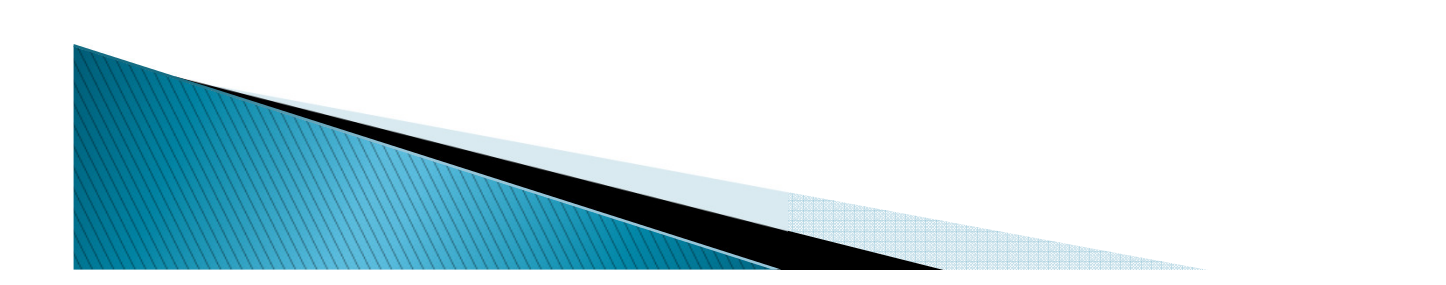

## **REQUIREMENTS FOR THE CONSORTIUM PARTICIPANT**

The Consortium Participant:

- **Must enter into a <u>formal written consortium</u>** agreement with the parent grantee.
- **Must adhere to the Government-wide <u>cost</u>** principles and NIH cost policies.
- ▶ Expenditures must conform to the requirements of allowable and unallowable costs.
- Must have their funding and payment information<br>reflected in a <u>formal written agreement.</u> <u>formal written agreement.</u>
	- Sample agreement: http://sites.nationalacademies.org/PGA/fdp/PGA\_063626

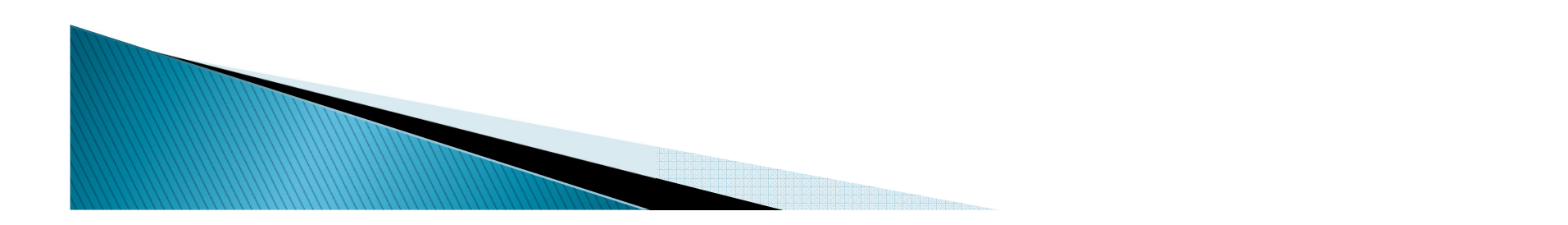

# **IMPORTANT LINKS**

- ▶ National Institutes of Health - Grants Policy Statement
	- Foreign: <u>NIH GPS Chapter 16 Foreign organizations</u>
	- **Consortium Agreements: NIH GPS Chapter 15 Consortium**  $\mathsf{o}$ agreements
	- $\, \circ \,$  Public Policy Requirements: <u>NIH GPS Chapter 4 Public Policy</u>  $\mathsf{o}$ Requirements
	- Sample consortium Agreement: http://sites.nationalacademies.org/PGA/fdp/PGA\_063626
- ▶ OMB Uniform Guidance: <u>2 CFR Subpart A Chapter II Part 200</u>
- ▶ OMB Circulars: https://www.whitehouse.gov/omb/circulars\_default
- ▶ OLAW: http://grants.nih.gov/grants/olaw/olaw.htm

**ANTENNA COMMENTANT E PERSONAL DE COMMENTANT E PERSONAL DE COMMENTANT E PERSONAL DE COMMENTANT E PERSONAL DE COM** 

- ▶ OHRP: http://www.hhs.gov/ohrp/
- Intellectual Property: http://grants.nih.gov/grants/intell-▶ property.htm
- A-110: http://www.whitehouse.gov/omb/circulars\_a110

# Questions?

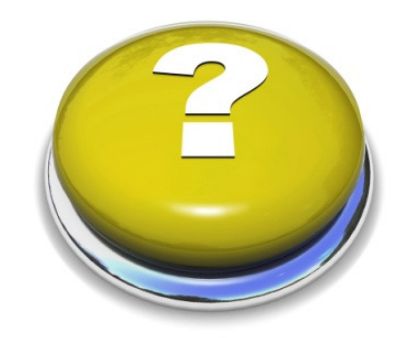

## Thank You!

Deanna Ingersoll and Chris DarbyDHHS, NIH, NHGRI, GAB5635 Fishers Lane Rockville, MD 20852 (301) 402-0733Deanna.Ingersoll@nih.gov and Chris.Darby@nih.gov

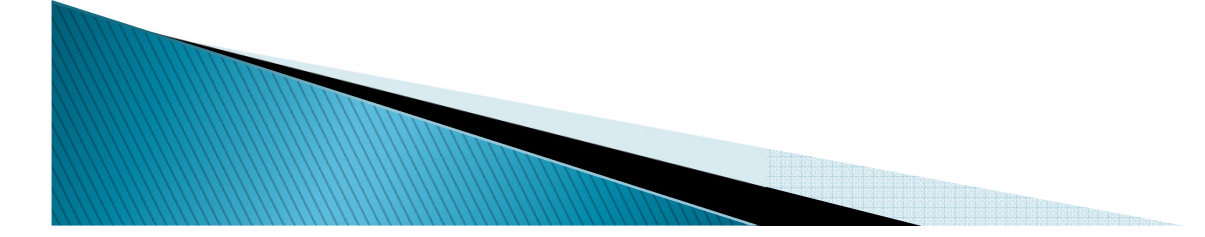